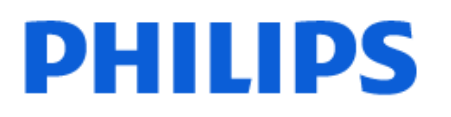

Television

*7428 Series*

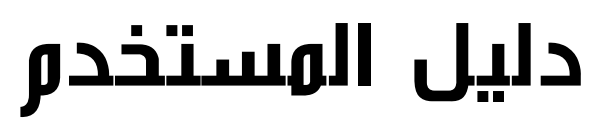

55PUT7428

Register your product and get support at www.philips.com/TVsupport

## المحتويات

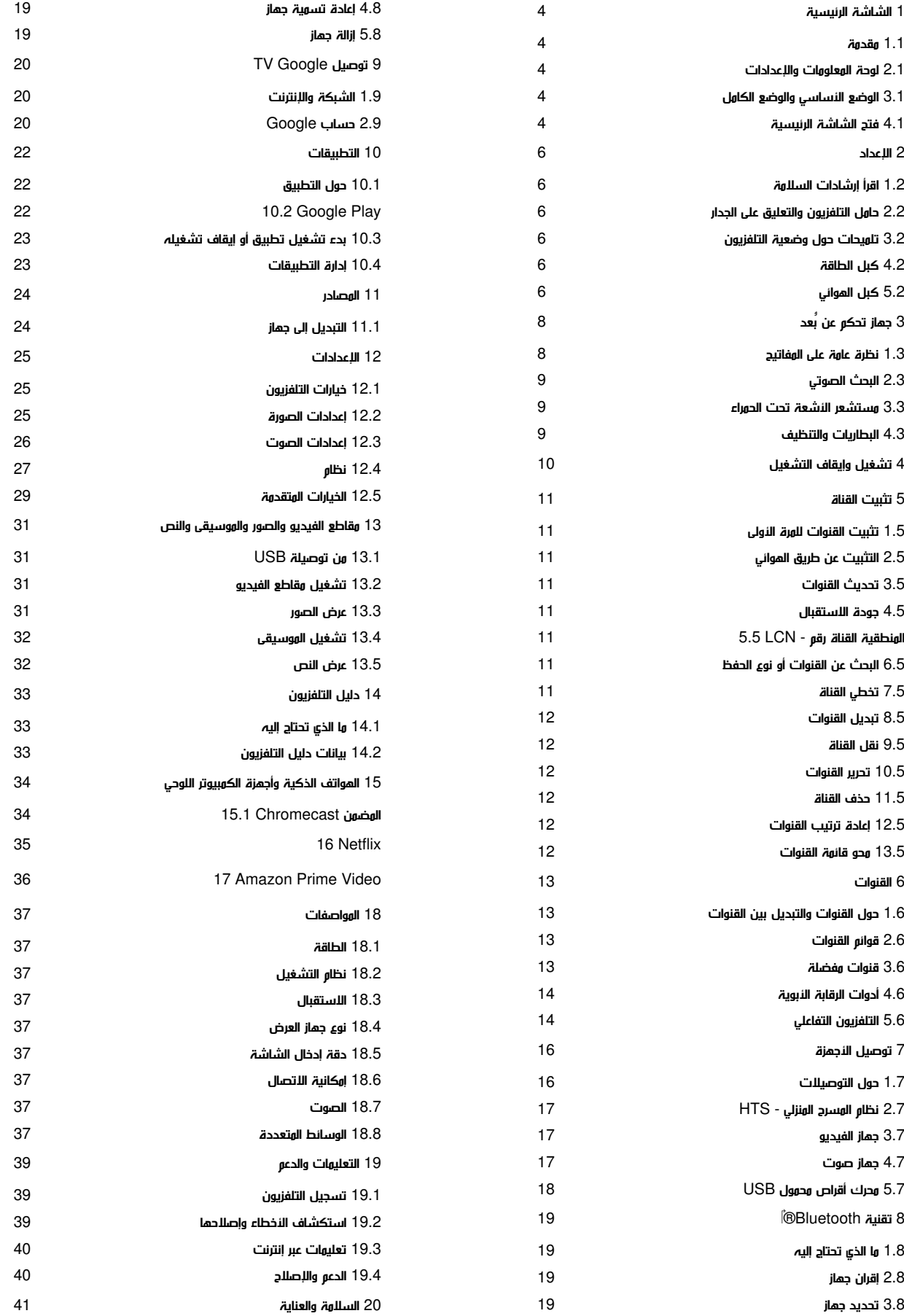

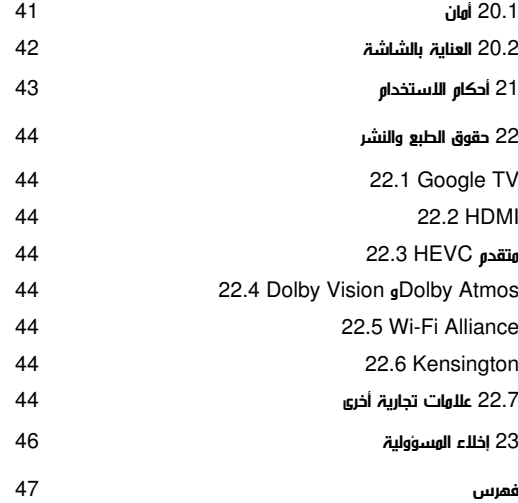

# .1 الشاشة الرئيسية

## .1.1 مقدمة

للاستمتاع إلى أقصى حد بفوائد TV Google اعمد إلى توصيل التلفزيون بالإنترنت. اضغط على HOME في جهاز التحكم عن بُعد للوصول إلى الشاشة الرئيسية. على غرار هاتفك الذكي أو جهازك اللوحي بنظام Android، تعتبر الشاشة الرئيسية العنصر الأساسي في التلفزيون. فمن الشاشة الرئيسية، يمكنك أن تقرر ما ستشاهده من خلال تصفّح خيارات الترفيه في التطبيق وفي البث التلفزيوني المباشر.

تم تنظيم الشاشة الرئيسية في صفوف تتيح لك اكتشاف محتويات رائعة من تطبيقاتك المفضلة. يمكنك أيضًا إضافة صفوف أخرى أو العثور على تطبيقات جديدة للحصول على مزيد من المحتويات. وقد تضيف التطبيقات توصياتها (في حال توفرها) وفقًا لاختيارها الخاص كصفوف فردية في الشاشة الرئيسية.

#### مزايا على شاشتك الرئيسية

مع علامات التبويب المتعددة، مثل: الصفحة الرئيسية والتطبيقات والمكتبة والبحث ، يمكنك اكتشاف الأفلام والعروض من خدماتك وتطبيقاتك الشائعة. سجِّل الدخول إلى حسابك على Google للحصول على توصيات مخصصة من خدمات البث الخاصة بك استنادًا إلى ما شاهدته وما يثير اهتمامك. يمكنك أيضًا تشغيل بحث Google باستخدام إدخال الصوت أو النص في علامة التبويب بحث.

#### التطبيقات

تحتوي علامة تبويب التطبيقات في الشاشة الرئيسية على كل التطبيقات المثبَّتة التي تأتي مع التلفزيون، والتطبيقات التي قد ثبَّتها من متجر Play Google .™ ويمكنك أيضًا تثبيت مزيد من التطبيقات وإضافتها كمفضلة من علامة التبويب  $Apps$ (التطبيقات).

### التنقل

حدِّد ما تشاهده بعد ذلك من خلال التنقل سهل الاستخدام. استعرض توصياتك المخصصة، أو التقط المكان الذي غادرتَ منه، أو ابحث بسرعة عن تطبيق معيَّن باستخدام نظام علامات التبويب الجديد.

#### اكتشاف التوصيات المخصصة

استعرض العروض والأفلام التي ستحب عرضها على كل خدمات الوسائط المفضلة لديك. سجِّل الدخول إلى حسابك على Google لبدء الاستخدام.

الحصول على توصيات عبر Google

تُحفظ خدماتك إلى حسابك على Google لكي تتمكن من الحصول على توصيات أفضل عبر Google.

www.support.google.com/googletv اًأيض راجع

## .2.1 لوحة المعلومات والإعدادات

لوحة المعلومات

لوحة المعلومات هي لوحة جانبية في TV Google توفر الوصول إلى الإعدادات وعناصر التحكم في الأجهزة والإعلامات وغيرها.

يمكن الوصول إلى لوحة المعلومات بطريقتين كما يأتي:

- **1**الانتقال إلى رمز ملف التعريف في أعلى يسار الشاشة الرئيسية.
- **2**الضغط على مفتاح DASHBOARD في جهاز التحكم عن بعد.

#### تحتوي لوحة المعلومات على الميزات الآتية.

<span id="page-3-1"></span><span id="page-3-0"></span>• ملف التعريف: لعرض رمز ملف تعريف المستخدم الحالي أو إضافة ملف تعريف مستخدم جديد

• إعدادات: للوصول إلى كل قوائم الإعدادات لضبط إعدادات التلفزيون.

• الساعة وشاشة التوقف: للإشارة إلى ساعة النظام ويمكن الضغط عليها لتنشيط شاشة التوقف على الفور.

• المصدر: لتشغيل قائمة مصادر الإدخال من أجل التبديل إلى أي من الأجهزة المتصلة.

• الصورة: ارتباط سريع لضبط إعدادات الصورة.

• الإعلامات: لتزويدك برسائل حول نظام TV Google؛ اضغط مسح الكل لرفض كل الإعلامات.

#### ضبط الإعدادات

<span id="page-3-3"></span>يمكنك الوصول إلى قائمة الإعدادات من خلال لوحة المعلومات الموجودة في الزاوية العلوية اليسرى. ويمكنك بدلاً من ذلك الوصول إلى قائمة الإعدادات مباشرة من جهاز التحكم عن بُعد بالضغط على مفتاح DASHBOARD وتحديد الإعدادات.

## .3.1 الوضع الأساسي والوضع الكامل

### اختلاف الميزة

يمكنك ضبط TV Google على الوضع الأساسي أو الوضع الكامل.

يحتوي الوضع الأساسي على ميزات التلفزيون المباشر والأجهزة الخارجية (مثل HDMI (فقط. يتطلب الوضع الكامل تسجيل الدخول باستخدام حساب Google واتصال الإنترنت. يمكنك باستخدام الوضع الكامل الحصول على كل ميزات الوضع الأساسي والمزيد من الخدمات المخصصة من Google. على سبيل المثال، الأفلام والبرامج التلفزيونية من تطبيقات البث المفضلة لديك والتوصيات المخصصة وAssistant Google للبحث عن تلفزيونك والتحكم فيه باستخدام صوتك.

### اختلاف الشاشة الرئيسية

تحتوي الشاشة الرئيسية للوضع الأساسي على صفين فقط ومن دون علامات تبويب. يحتوي الصف الأول للشاشة الرئيسية على رموز التلفزيون المباشر المصادر ولوحة المعلومات الخاصة بعمليات ميزات التلفزيون. بينما يحتوي صف التطبيق الثاني على كل التطبيقات المثبتة سابقًا. لا تتضمن لوحة المعلومات في الوضع الأساسي ملفًا تعريفيًا شخصيًا ويمكنها فقط إجراء تغيير الإعداد وعرض إعلامات النظام.

<span id="page-3-4"></span><span id="page-3-2"></span>تحتوي الشاشة الرئيسية للوضع الكامل على علامات تبويب متعددة مثل الصفحة الرئيسية والتطبيقات والمكتبة والبحث. تحتوي كل علامة تبويب على صفوف من التطبيقات والأفلام والعروض من خدماتك وتطبيقاتك الشائعة. يمكنك الحصول على توصيات مخصصة من خدمات البث الخاصة بك استنادًا إلى ما شاهدته وما يثير اهتمامك. يمكنك أيضًا تشغيل بحث Google باستخدام إدخال الصوت أو النص في علامة التبويب بحث.

## .4.1 فتح الشاشة الرئيسية

لفتح الشاشة الرئيسية وفتح عنصر:

- **1**اضغط على HOME.
- **2**حدد عنصرًا واضغط على OK لفتحه أو تشغيله.
- **3**اضغط باستمرار على رجوع أو اضغط على HOME للعودة إلى الشاشة

الرئيسية.

# .2 الإعداد

## .1.2 اقرأ إرشادات السلامة

تُرجى قراءة إرشادات السلامة قبل استخدام التلفزيون.

## .2.2 حامل التلفزيون والتعليق على الجدار

### حامل التلفزيون

يمكنك العثور على إرشادات تثبيت حامل التلفزيون في دليل البدء السريع المرفق بالتلفزيون. في حال فقدان هذا الدليل، يمكنك تنزيله من .www.philips.com/TVsupport

استخدم رقم الطراز الخاص بالتلفزيون للبحث عن دليل البدء السريع لتنزيله.

### التعليق على الجدار

إن التلفزيون مهيأ كذلك للتثبيت على الحائط بواسطة دعامة التثبيت (تُباع بشكلٍ منفصل).

قد يختلف حجم قاعدة التثبيت على الحائط بحسب أنواع الأغطية الخلفية المختلفة؛ راجع دليل البدء السريع الموجود في حزمة منتجك لمعرفة أي حجم يناسب التلفزيون لديك.

استخدم بُعد دعامة التثبيت على الحائط الآتي عند شراء دعامة التثبيت على الحائط.

 $\blacktriangleright$  min.<br>max

### ×7428PU | 43 100×،200 6M) الحد الأدنى: 10 مم، الحد الأقصى: 12 مم) ×7428PU | 50 200×،100 6M) الحد الأدنى: 8 مم، الحد الأقصى: 10 مم) ×7428PU | 55 200×،100 6M) الحد الأدنى: 8 مم، الحد الأقصى: 10 مم) ×7428PU | 65 400×،300 8M) الحد الأدنى: 12 مم، الحد الأقصى: 22 مم) تنبيه

يتطلب تعليق التلفزيون على الجدار مهارات خاصة ويجب أن يقوم به أشخاص مؤهلون فقط. ويجب أن يتوافق التعليق على الجدار مع معايير السلامة بحسب وزن التلفزيون. اقرأ أيضًا احتياطات السلامة قبل تحديد موضع التلفزيون. لا تتحمل شركة V.B Europe Vision TP غير التركيب عن مسؤولية أي .

الملائم أو أي تركيب ينجم عنه حادث أو إصابة.

## .3.2 تلميحات حول وضعية التلفزيون

<span id="page-5-1"></span><span id="page-5-0"></span>• ضع التلفزيون في مكان لا يسطع فيه الضوء على الشاشة مباشرة. • يجب أن تكون المسافة المثالية لمشاهدة التلفزيون بين ضعفيَ أو 5 أضعاف حجم الشاشة القطري. في وضع الجلوس، يجب أن تكون العينان على مستوى وسط الشاشة.

• المسافة الموصى بها إلى الحائط:

<span id="page-5-2"></span>أ. عند التثبيت على الحائط، أبعد التلفزيون عن الحائط بمسافة تتراوح بين 7 و.10 ب. عندما يكون التلفزيون مزودًا بحامل، فإن وضع التلفزيون بعيدًا عن الحائط بمسافة تتراوح بين 10 و20 سم يعتمد على حجم الحامل.

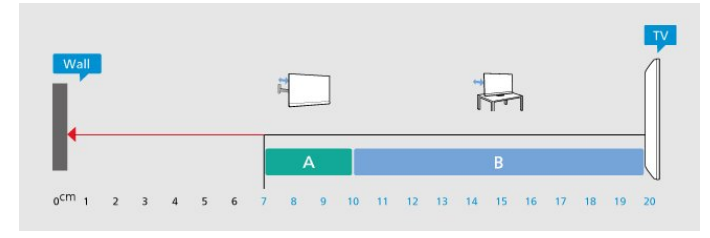

#### ملاحظة:

<span id="page-5-4"></span>يُرجى إبقاء التلفزيون بعيدًا عن المصادر المولّدة للغبار مثل المواقد. نوصي بتنظيف الغبار بصورة دورية لتجنب دخول الغبار إلى داخل التلفزيون.

## .4.2 كبل الطاقة

• أدخِل كبل الطاقة في موصل POWER على جهة التلفزيون الخلفية. • تأكد من إدخال كبل الطاقة في التلفزيون بشكل آمن.

• تأكد من أن قابس الطاقة، في مقبس الحائط، في المتناول في أي وقت. • عند فصل كبل الطاقة، اسحب القابس دومًا ولا تسحب الكبل إطلاقا.ً

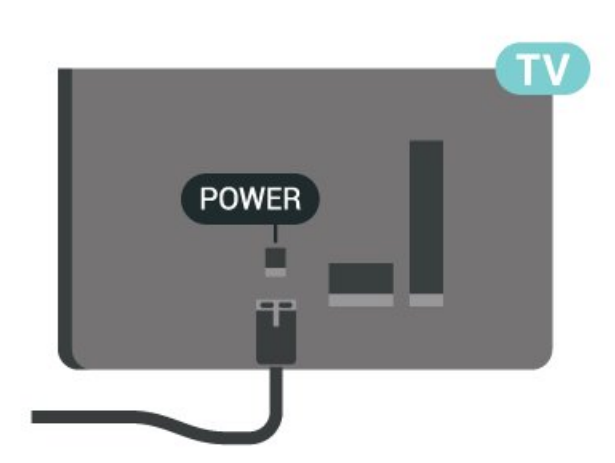

<span id="page-5-5"></span><span id="page-5-3"></span>على الرغم من أن استهلاك الطاقة في وضع الاستعداد ضعيف جدًا في هذا التلفزيون، افصل كبل الطاقة لتوفير الطاقة إذا كنت ستتوقف عن استخدام التلفزيون لفترة طويلة من الوقت.

## .5.2 كبل الهوائي

أدخِل قابس الهوائي بإحكام في مقبس الهوائي الموجود على جانب التلفزيون.

يمكنك توصيل الهوائي الخاص بك أو إشارة هوائي من نظام توزيع الهوائي. استخدم موصل هوائي مع كبل محوري 75 Coax IEC أوم RF.

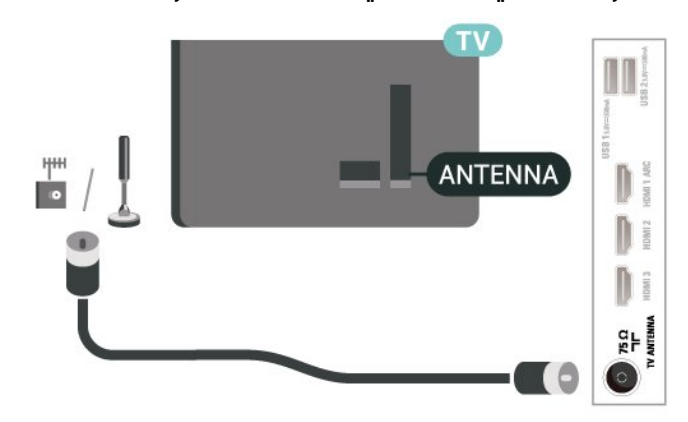

# .3 جهاز تحكم عن بُعد

### .1.3 نظرة عامة على المفاتيح

### أعلى

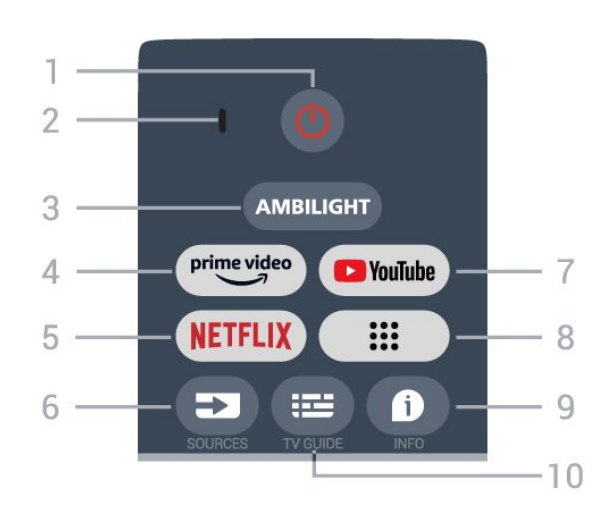

1 - التشغيل (استعداد / تشغيل) لتشغيل التلفزيون أو إعادته إلى وضع الاستعداد.

2 - ميكروفون VOICE

\*Ambilight - 3

لتحديد أحد أنماط Ambilight. \* يتوفر إعداد Ambilight في الطرازات التي تدعم وظيفة Ambilightضقط.

> Amazon Prime Video - 4 .Amazon Prime Video تطبيق لتشغيل

### NETFLIX - 5

لتشغيل تطبيقNetflix عندما يكون التلفزيون قيد التشغيل أو من وضع الاستعداد.

• إذا كنت مشتركًا في عضوية Netflix يمكنك الاستمتاع باستخدام Netflix على هذا التلفزيون. يجب أن يكون التلفزيون متصلاً بإنترنت. • لفتح تطبيق Netflix، اضغط على مفتاح NETFLIX لفتح تطبيق Netflix. يمكنك فتح Netflix فورًا من تلفزيون في وضع الاستعداد.

> SOURCES - 6 لفتح قائمة المصادر.

YouTube - 7 لتشغيل تطبيق YouTube.

8 - التطبيقات

لتشغيل صفحة تطبيقاتك بحيث تعرض قائمة التطبيقات التي تم تثبيتها سابقًا، أو تثبيتها من قِبل المستخدم.

### INFO - 9

اضغط لفتح شاشة معلومات البرنامج. اضغط مطولاً لفتح النص /قناة المعلومات أو إغلاقهما.

TV GUIDE - 10

#### وسط

<span id="page-7-1"></span><span id="page-7-0"></span>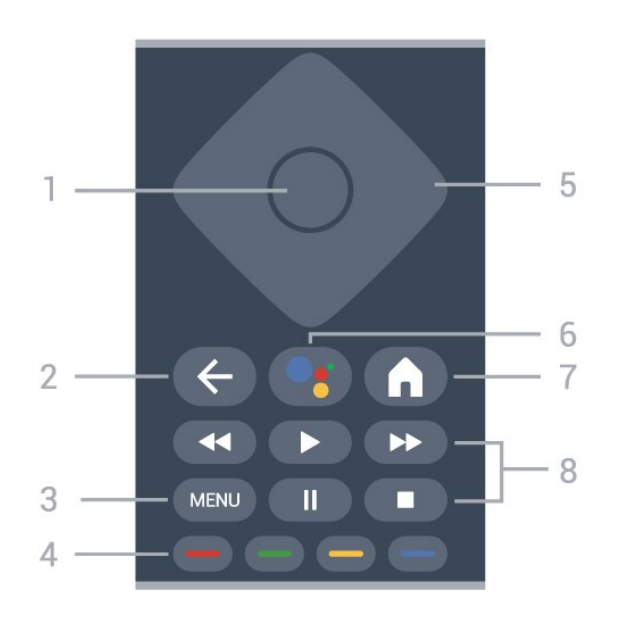

1 - مفتاح OK لتأكيد تحديد أو إعداد. لفتح قائمة القنوات أثناء مشاهدة التلفزيون.

> 2 - رجوع للعودة إلى القائمة السابقة.

MENU - 3 لفتح قائمة التلفزيون مع وظائف التلفزيون النموذجية.

4 - المفاتيح الملونة اتبع التعليمات التي تظهر على الشاشة لتحديد مزيد من الخيارات أو العمليات.

> 5 - مفاتيح التنقل للتنقل إلى الأعلى أو الأسفل أو اليسار أو اليمين.

™Google Assistant - 6 ™.Google Assistant تطبيق لتشغيل

7 -الشاشة الرئيسية

لفتح القائمة الرئيسية. اضغط مطولاً لتشغيل لوحة المعلومات على جانب الشاشة.

- 8 التشغيل
- تشغيل، للتشغيل.
- إيقاف مؤقَّت، لإيقاف التشغيل مؤقتًا
	- إيقاف، لإيقاف التشغيل
		- إرجاع، للإرجاع
	- تقديم سريع، للتقديم السريع

### أسفل

8

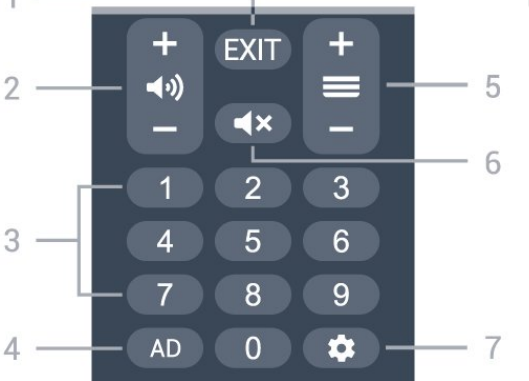

اضغط على + أو - للتبديل إلى القناة التالية أو السابقة في قائمة القنوات.

6 - كتم الصوت اضغط لكتم الصوت أو استعادته.

DASHBOARD - 7

لتشغيل لوحة المعلومات على جانب الشاشة من أجل الوصول إلى الإعدادات، وعناصر التحكم في الجهاز، والإعلامات، وغير ذلك.

### إقران جهاز التحكم عن بعد بالتلفزيون

يستخدم جهاز التحكم عن بُعد هذا كلاً من تقنيتي Bluetoothو ® IR) الأشعة تحت الحمراء) لإرسال الأوامر إلى التلفزيون.

• ويمكنك استخدام جهاز التحكم عن بعد هذا عبر IR) الأشعة تحت الحمراء) لتشغيل معظم العمليات.

• لتشغيل متطور مثل البحث الصوتي ولوحة مفاتيح جهاز التحكم عن بعد، يجب إقران (ربط) التلفزيون بجهاز التحكم عن بُعد.

عند بدء التثبيت الأولي للتلفزيون، سيطلب منك التلفزيون الضغط على مفتاح الشاشة الرئيسية + الرجوع لإقران جهاز التحكم عن بعد. يوصى بإكمال الإقران في أثناء تثبيت التلفزيون للمرة الأولى.

ملاحظة:

 **- 1**بعد دخول جهاز التحكم عن بُعد في وضع الإقران بنجاح، تبدأ حلقة مؤشر LED الزرقاء حول الميكروفون على الجانب الأمامي من جهاز التحكم عن بُعد بالوميض.

**- 2**يجب الحفاظ على جهاز التحكم عن بُعد بالقرب من التلفزيون (على مسافة متر واحد) أثناء عملية الإقران لضمان نجاحها.

**- 3**إذا لم يعرض التلفزيون حقل التحكم الصوتي عند الضغط على Google Assistant™، فهذا يعني أن عملية الإقران لم تنجح.

**- 4**يُنصح بالانتظار إلى أن يتم تشغيل الجهاز بالكامل وتشغيل كل عمليات الخلفية قبل الدخول في وضع الإقران، إذ قد تظهر الرسالة المنبثقة التي تحتوي على مزيد من الإرشادات في وقت متأخر جدًا، مما قد يؤثر سلبًا على عملية الإقران.

الإقران مرة أخرى

إذا تم فقدان الإقران مع جهاز التحكم عن بعد، يمكنك إقران التلفزيون مع جهاز التحكم عن بعد مرة أخرى.

يمكنك الضغط على مفتاح Home + Back أو الضغط مطولاً على مفتاح PAIR ( SOURCES) (لمدة 3 ثوانٍ تقريبيًا) للإقران.

## .2.3 البحث الصوتي

يمكنك البحث عن مقاطع الفيديو، أو الموسيقى، أو أي شيء آخر على شبكة الإنترنت من خلال استخدام صوتك بكل بساطة. يمكنك التحدث عبر الميكروفون الموجود في جهاز التحكم عن بُعد.

يجب إقران جهاز التحكم عن بُعد بالتلفزيون قبل استخدام البحث الصوتي.

لاستخدام الصوت...

 **- 1**اضغط على Assistant Google ™في جهاز التحكم عن بُعد، وسيضيء مؤشره الأزرق ويفتح حقل البحث، ويصبح الميكروفون نشطًا.

 **- 2**عبّر بوضوح عمّا تبحث عنه. يمكنك التحدّث لمدة 10 ثوانٍ قبل أن يتم إيقاف تشغيل الميكروفون. قد يستغرق ظهور النتائج بعض الوقت.

 **- 3**في لائحة نتائج البحث، يمكنك تحديد العنصر الذي تريده.

## .3.3 مستشعر الأشعة تحت الحمراء

يمكن للتلفزيون تلقي الأوامر من جهاز تحكم عن بُعد يستخدم الأشعة تحت الحمراء لإرسال الأوامر. إذا كنت تستخدم جهاز تحكم عن بُعد من هذا النوع، فتأكد دائمًا من توجيه جهاز التحكم عن بُعد نحو مستشعر الأشعة تحت الحمراء في جهة التلفزيون الأمامية.

تحذير

<span id="page-8-2"></span>لا تضع أي أغراض أمام مستشعر الأشعة تحت الحمراء الخاص بالتلفزيون، إذ قد يعيق إشارة الأشعة تحت الحمراء.

## .4.3 البطاريات والتنظيف

#### استبدال البطاريات

راجع دليل البدء السريع الموجود في حزمة منتجك للحصول على معلومات مفصّلة حول بطاريات وحدة التحكم عن بُعد.

إذا لم يصدر عن التلفزيون أي رد فعل نتيجة الضغط على أحد مفاتيح جهاز التحكم عن بعد، فقد تكون البطاريات فارغة.

لاستبدال البطاريات، افتح حجرة البطارية من الجهة الخلفية من جهاز التحكم عن بعد.

 **- 1**اسحب باب البطارية في الاتجاه المبيّن بواسطة السهم.

 **- 2**استبدل البطاريات القديمة بأخرى جديدة. تأكد من محاذاة طرفَي البطاريتَين + و - بشكل صحيح.

 **- 3**عاود وضع باب البطارية في مكانه واسحبه إلى الخلف حتى تسمع صوت طقطقة.

• أخرج البطاريتين إذا كنت ستتوقف عن استخدام جهاز التحكم عن بعد لفترة طويلة.

• تخلّص من البطاريات القديمة وفقًا لتوجيهات نهاية الاستخدام.

#### تنظيف

إن جهاز التحكم عن بعد مغلف بطبقة مقاومة للخدش.

<span id="page-8-1"></span><span id="page-8-0"></span>لتنظيف جهاز التحكم عن بعد، استخدم قطعة قماش ناعمة ورطبة. لا تستخدم أبدًا موادًا مثل الكحول أو المواد الكيميائية أو المنظفات المنزلية لتنظيف جهاز التحكم عن بعد.

<span id="page-9-1"></span><span id="page-9-0"></span>تأكد من أن التلفزيون متصل بالتيار المتردد الرئيسي. يضيء ضوء المؤشر في أسفل التلفزيون.

التشغيل

اضغط على مفتاح الطاقة في جهاز التحكم عن بُعد لتشغيل التلفزيون. يمكنك أيضًا الضغط على مفتاح الجويستيك الصغير في جهة التلفزيون السفلية لتشغيل التلفزيون في حال لم تتمكّن من العثور على جهاز التحكّم عن بُعد أو إذا كانت البطاريات فارغة.

التبديل إلى وضع الاستعداد

لإدخال التلفزيون في وضع الاستعداد، اضغط على مفتاح الطاقة في جهاز التحكم عن بُعد. يمكنك أيضًا الضغط على مفتاح الجويستيك الصغير في في جهة التلفزيون السفلية.

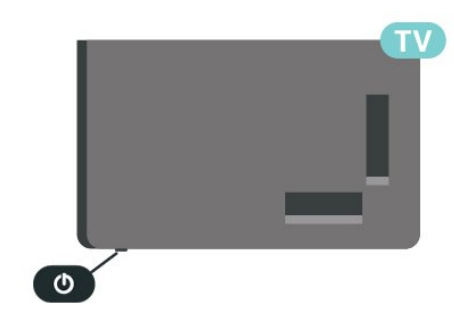

في وضع الاستعداد، يبقى التلفزيون متصلاً بالتيار الكهربائي الرئيسي لكنه يستهلك نسبة قليل جدًا من الطاقة.

لإيقاف تشغيل التلفزيون تمامًا، افصل قابس الطاقة.

عند فصل قابس الطاقة، اسحب دائمًا قابس الطاقة، ولا تسحب إطلاقًا سلك الطاقة. تأكد دائمًا من إمكانية الوصول الكامل إلى قابس الطاقة وسلك الطاقة والمأخذ في كل الأوقات.

# .5 تثبيت القناة

## .1.5 تثبيت القنوات للمرة الأولى

تثبيت القنوات عند تثبيت التلفزيون للمرة الأولى

عند تثبيت التلفزيون للمرة الأولى، يمكنك اتباع التعليمات التي تظهر على الشاشة لتعيين لغة القائمة، واتصال الشبكة، وتسجيل الدخول إلى حساب Google ، وتحديد بلدك، وإكمال الإعدادات الأساسية الأخرى الخاصة بالتلفزيون. ويمكنك كذلك تثبيت القنوات عند تثبيت التلفزيون للمرة الأولى.

لتثبيت القنوات عند تثبيت التلفزيون للمرة الأولى:

 **- 1**يبدأ تثبيت التلفزيون للمرة الأولى بظهور شاشة الترحيب مع خيارات إعداد اللغة، ويمكنك اتباع التعليمات التي تظهر على الشاشة لإكمال إعدادات التلفزيون المتعددة حتى تصل إلى جزء تثبيت القنوات.

 **- 2**اتبع التعليمات التي تظهر على الشاشة لإكمال تثبيت القنوات.

لمزيد من التفاصيل حول تثبيت القنوات، يرجى الاطّلاع على أقسام تعليمات التثبيت ذات الصلة.

## .2.5 التثبيت عن طريق الهوائي

لتثبيت القنوات عن طريق الهوائي:

- **1**اضغط على الإعدادات > القنوات والإدخالات > القنوات > الهوائي.
	- **2**اختر البحث عن القنوات واضغط على OK.

بدلاً من ذلك، عند مشاهدة أي قناة تلفزيونية، يمكنك إجراء البحث عن القنوات من خلال...

القائمة $\times$ مفتاح التنقل إلى الأعلى $\times$  القنوات

## .3.5 تحديث القنوات

### التحديث اليدوي للقنوات

يمكنك دائمًا أن تبدأ بنفسك عملية تحديث للقنوات.

لبدء تحديث للقنوات يدويًا:

 **- 1**اضغط على الإعدادات > القنوات والإدخالات > القنوات ثم اضغط على OK.

- **2**أدخل رمز PIN إذا لزم الأمر.
	- **3**اختر أحد الخيارات أدناه.

البحث عن القنوات - سيقوم هذا النوع من البحث بتثبيت القنوات الرقمية أو القنوات التناظرية تلقائيًا حسب إعداد مصدر التلفزيون الحالي.

تحديث البحث - يشير هذا الخيار إلى نوع بحث تزايدي يقوم فقط بالبحث عن الترددات التي لم يتم البحث عنها من خلال خيار البحث عن القنوات.

البحث عن تردد لاسلكي فردي - هذا بحث يدوي رقمي يسمح للمستخدم بالبحث عن تردد معين بالضغط على مفتاح التنقل إلى اليسار أو اليمين ضمن عنصر قناة التردد اللاسلكي.

التعديل اليدوي للخدمة - يُستخدم هذا الخيار لبدء بحث في الخلفية يمكن من

<span id="page-10-8"></span><span id="page-10-1"></span><span id="page-10-0"></span>خلاله البحث عن قنوات جديدة من دون تغيير القنوات الموجودة.  **- 4**سيبدأ البحث عن القنوات على الفور. وقد يستغرق إكمال تحديث القنوات

<span id="page-10-4"></span>بضع دقائق.

 **- 5**اضغط على رجوع، بشكل متكرر إذا لزم الأمر، لإغلاق القائمة.

## .4.5 جودة الاستقبال

يمكنك التحقق من جودة إشارة القناة الرقمية وقوتها. إذا كنت تستخدم هوائيًا خاصًا بك، فيمكنك تغيير موضعه لتجربة الاستقبال وتحسينه.

للتحقق من جودة استقبال إحدى القنوات الرقمية:

- **1**اضغط على الإعدادات > القنوات والإدخالات > القنوات > الهوائي > البحث عن تردد لاسلكي فردي ثم اضغط على OK.
	- **2**حدد قناة التردد اللاسلكي.
- <span id="page-10-5"></span> **- 3**اضغط على مفتاح التنقل إلى اليسار أو اليمين لاختيار إحدى القنوات، ثم اضغط على OK. ويظهر مستوى الإشارة وجودة الإشارة لهذه القناة.
	- **4**اضغط على رجوع، بشكل متكرر إذا لزم الأمر، لإغلاق القائمة.

## المنطقية القناة رقم - LCN 5.5.

لتشغيل /إيقاف تشغيل LCN:

- <span id="page-10-2"></span> **- 1**اضغط على الإعدادات > القنوات والإدخالات > القنوات > الهوائي ثم اضغط على OK.
	- **2**حدد LCN واضغط على OK.
	- **3**اختر تشغيل أو إيقاف تشغيل واضغط على OK.
	- **4**اضغط على رجوع، بشكل متكرر إذا لزم الأمر، لإغلاق القائمة.

## <span id="page-10-6"></span>.6.5 البحث عن القنوات أو نوع الحفظ

يمكنك تعيين نوع القناة على تم البحث عنه أو تم حفظه.

لتعيين نوع البحث عن القنوات:

- <span id="page-10-3"></span> **- 1**اضغط على الإعدادات > القنوات والإدخالات > القنوات > الهوائي ثم اضغط على OK.
	- **2**حدد نوع البحث عن القنوات، واضغط على OK.
	- **3**حدد نوع البحث الذي تريده، ثم اضغط على OK.
	- **4**اضغط على رجوع، بشكل متكرر إذا لزم الأمر، لإغلاق القائمة.

لتعيين نوع تخزين القنوات:

- <span id="page-10-7"></span> **- 1**اضغط على الإعدادات > القنوات والإدخالات > القنوات > الهوائي ثم اضغط على OK.
	- **2**حدد نوع تخزين القنوات، واضغط على OK.
	- **3**حدد نوع الحفظ الذي تريده، ثم اضغط على OK.
	- **4**اضغط على رجوع، بشكل متكرر إذا لزم الأمر، لإغلاق القائمة.

## .7.5 تخطي القناة

يمكنك تخطي القنوات التي لا ترغب في مشاهدتها.

لتعيين القنوات التي يتم تخطيها:

 **- 1**عند مشاهدة التلفزيون، اضغط على MENU< مفتاح التنقل إلى  $\mathsf{R}$ الأعلى  $\mathsf{k}$  القنوات  $\mathsf{k}$  إدارة القناة ثم اضغط على  $\mathsf{R}.$ 

- **2**حدد تخطي القنوات، ثم اضغط على OK.
- **3**اختر القنوات التي تريد تخطيها واضغط على OK. وتظهر علامة الاختيار.
	- **4**اضغط على رجوع، بشكل متكرر إذا لزم الأمر، لإغلاق القائمة.

## .8.5 تبديل القنوات

يمكنك تبديل موضع كل قناة في قائمة القنوات.

لتعيين القنوات التي يتم تخطيها:

 **- 1**عند مشاهدة التلفزيون، اضغط على MENU< مفتاح التنقل إلى  $\mathsf{R}$ الأعلى  $\mathsf{k}$  القنوات  $\mathsf{k}$  إدارة القناة ثم اضغط على

 **- 2**اختر تبديل القنوات\* واضغط على OK.

 **- 3**اضغط على OK لتحديد القناة، ثم اضغط على مفتاح التنقل إلى الأعلى أو الأسفل لاختيار قناة أخرى. وسيتم التبديل بين موضعي القناة الأولى التي اخترتها والقناة الثانية التي اخترتها.

 **- 4**اضغط على رجوع، بشكل متكرر إذا لزم الأمر، لإغلاق القائمة.

\* ملاحظة: لا يتوفر خيار تبديل القنوات دائمًا، حيث يعتمد ذلك على بلد التثبيت أو إعداد المشغِّل.

## .9.5 نقل القناة

يمكنك تغيير ترتيب القنوات كما تريد.

لنقل القنوات:

 **- 1**عند مشاهدة التلفزيون، اضغط على MENU< مفتاح التنقل إلى  $\mathsf{R}$ الأعلى  $\mathsf{k}$  القنوات  $\mathsf{k}$  إدارة القناة ثم اضغط على  $\mathsf{R}$ .

- **2**حدد نقل القناة، واضغط على OK.
- **3**اتبع الوصف الذي يظهر على الشاشة للتحديد.
- **4**اضغط على رجوع، بشكل متكرر إذا لزم الأمر، لإغلاق القائمة.

## .10.5 تحرير القنوات

يمكنك تحرير القنوات من قائمة القنوات.

لتحرير القنوات:

 **- 1**عند مشاهدة التلفزيون، اضغط على MENU< مفتاح التنقل إلى

 $\mathsf{R}$ الأعلى  $\mathsf{k}$  القنوات  $\mathsf{k}$  إدارة القناة ثم اضغط على  $\mathsf{R}$ .

 **- 2**حدد تعديل القناة، واضغط على OK.

 **- 3**استخدم مفاتيح التنقل لتحديد القناة واضغط على المفتاح الأصفر من أجل التحديد.

 **- 4**اتبع الإرشادات التي تظهر على الشاشة.

<span id="page-11-6"></span><span id="page-11-3"></span> **- 5**اضغط على رجوع، بشكل متكرر إذا لزم الأمر، لإغلاق القائمة.

## .11.5 حذف القناة

يمكنك إزالة القنوات من قائمة القنوات.

لإزالة القنوات:

<span id="page-11-0"></span> **- 1**عند مشاهدة التلفزيون، اضغط على MENU< مفتاح التنقل إلى

- $\mathsf{R}$ الأعلى $\mathsf{k}$  القنوات  $\mathsf{k}$  إدارة القناة ثم اضغط على  $\mathsf{R}$ .  **- 2**حدد حذف القناة، واضغط على OK.
	-
- **3**اتبع الوصف الذي يظهر على الشاشة للتشغيل.
- **4**اضغط على رجوع، بشكل متكرر إذا لزم الأمر، لإغلاق القائمة.

## .12.5 إعادة ترتيب القنوات

<span id="page-11-4"></span>إذا تم تعيين LCN) رقم القناة المنطقية) إلى إيقاف تشغيل، فيمكنك إعادة ترتيب القنوات حسب النوع.

لإعادة ترتيب القنوات:

 **- 1**عند مشاهدة التلفزيون، اضغط على MENU< مفتاح التنقل إلى  $\mathsf{R}$ الأعلى  $\mathsf{k}$  القنوات  $\mathsf{k}$  إدارة القناة ثم اضغط على  $\mathsf{R}.$ 

- **2**اختر إعادة ترتيب القنوات واضغط على OK.
- **3**اتبع الوصف الذي يظهر على الشاشة للتحديد.
- **4**اضغط على رجوع، بشكل متكرر إذا لزم الأمر، لإغلاق القائمة.

### .13.5 محو قائمة القنوات

<span id="page-11-5"></span><span id="page-11-1"></span>يمكنك محو كل القنوات من دون إدخال أي تغيير على كل إعدادات التلفزيون الأخرى.

لمسح قائمة القنوات:

 **- 1**عند مشاهدة التلفزيون، اضغط على MENU< مفتاح التنقل إلى  $\mathsf{R}$ الأعلى  $\mathsf{k}$  القنوات  $\mathsf{k}$  ادارة القناة ثم اضغط على  $\mathsf{R}$ .

 **- 2**حدد محو قائمة القنوات، ثم اضغط على OK.

- **3**اضغط على OK لمحو قائمة القنوات الحالية.
- <span id="page-11-2"></span> **- 4**اضغط على رجوع، بشكل متكرر إذا لزم الأمر، لإغلاق القائمة.

## .1.6 حول القنوات والتبديل بين القنوات

#### لمشاهدة القنوات التلفزيونية

• اضغط على SOURCES، واختر أيًا من مصادر التلفزيون.  $\,$  اضغط على الشاشة الرئيسية $\,$  التلفزيون المباشر واضغط على  $\,$   $\,$   $\,$ • اضغط على قناة لأعلى + أو قناة لأسفل - للتبديل بين القنوات. • إذا كنتَ تعرف رقم القناة، فاكتب الرقم باستخدام مفاتيح الأرقام. اضغط على OK بعد إدخال الرقم لتبديل القنوات.

للتغيير إلى قناة من لائحة القنوات

• أثناء مشاهدة قناة تلفزيون، اضغط على OK لفتح قوائم القنوات. • يمكن أن تحتوي قائمة القنوات على صفحات متعددة تتضمن قنوات. لعرض الصفحة التالية أو السابقة، اتبع التعليمات التي تظهر على الشاشة. • لإغلاق قوائم القنوات من دون تبديل القنوات، اضغط على رجوع.

#### قنوات الراديو

إذا كان البث الرقمي متوفرًا، فيتم تثبيت محطات راديو رقمية أثناء التثبيت. ويمكنك التبديل إلى محطة راديو تمامًا كما تقوم بالتبديل إلى قناة تلفزيونية.

قد لا يعمل التلفزيون بشكل صحيح مع بعض مشغلي التلفزيون الرقمي، وقد لا يتوافق مع متطلبات المعيار بالكامل.

## .2.6 قوائم القنوات

#### حول قوائم القنوات

بعد تثبيت القناة، تظهر كل القنوات في قائمة القنوات. وتظهر القنوات بأسمائها في حال توفر هذه المعلومات.

بعد تحديد قائمة قنوات، اضغط على مفاتيح التنقل إلى أعلى أو إلى أسفل لتحديد قناة، ثم اضغط على OK لمشاهدة القناة المحددة.

#### محطات الراديو

إذا كان البث الرقمي متوفرًا، فيتم تثبيت محطات راديو رقمية أثناء التثبيت. ويمكنك التبديل إلى محطة راديو تمامًا كما تقوم بالتبديل إلى قناة تلفزيونية.

قد لا يعمل التلفزيون بشكل صحيح مع بعض مشغلي التلفزيون الرقمي، وقد لا يتوافق مع متطلبات المعيار بالكامل.

#### فتح قائمة قنوات

إلى جانب القائمة التي تشتمل على كل القنوات، يمكنك تحديد قائمة تمت تصفيتها أو يمكنك تحديد إحدى قوائم المفضلة التي قمت بإنشائها.

لفتح قائمة القنوات الحالية:

- **1**في أثناء مشاهدة التلفزيون، اضغط على OK لفتح قائمة القنوات الحالية.
	- **2**اضغط على رجوع لإغلاق قائمة القنوات.

### البحث عن قناة

<span id="page-12-4"></span>يمكن البحث عن قناة للعثور عليها في قائمة قنوات طويلة.

للبحث عن قناة:

- **1**اضغط على OK لفتح قائمة القنوات الحالية.
- **2**اضغط على المفتاح الأخضر لتتمكن من تشغيل القناة.

<span id="page-12-1"></span><span id="page-12-0"></span> **- 3**اختر بحث واضغط على OK لفتح حقل نصي. يمكنك استخدام لوحة مفاتيح جهاز التحكم عن بُعد (في حال توفرها) أو لوحة المفاتيح الظاهرة على الشاشة لإدخال النص.

 **- 4**أدخِل رقمًا أو اسمًا أو جزءًا من اسم، واضغط على OK. سيبحث التلفزيون عن أسماء القنوات المطابقة في القائمة التي حددتها.

يتم إدراج نتائج البحث في شكل قائمة قنوات، ويمكنك رؤية اسم القائمة في الأعلى. وتختفي نتائج البحث حالما تحدد قائمة قنوات أخرى أو تغلق القائمة التي تحتوي نتائج البحث.

#### فرز قائمة القنوات

يمكنك إجراء فرز في قائمة القنوات مع كل القنوات. ويمكنك ضبط قائمة القنوات لإظهار قنوات التلفزيون فقط أو محطات الراديو فقط. بالنسبة إلى القنوات التي يتم تثبيتها عن طريق الهوائي، يمكنك تعيين القائمة لإظهار القنوات المجانية أو القنوات المشفرة. يمكنك كذلك اختيار إظهار قائمة القنوات المفضَّلة فقط.

لتعيين عامل تصفية على قائمة بكل القنوات:

- **1**اضغط على OK لفتح قائمة القنوات الحالية.
- **2**اضغط على المفتاح الأصفر للوصول إلى اختيار النوع.

<span id="page-12-3"></span><span id="page-12-2"></span> **- 3**اختر عامل التصفية الذي تريده واضغط على OK لتنشيطه. يظهر اسم عامل التصفية كجزء من اسم قائمة القنوات الموجود أعلى قائمة القنوات.  **- 4**اضغط على رجوع لإغلاق قائمة القنوات.

### .3.6 قنوات مفضلة

#### حول القنوات المفضلة

في قائمة القنوات المفضلة، يمكنك تجميع القنوات التي تريدها.

يمكنك إنشاء 4 قوائم مختلفة من القنوات المفضلة للتغيير السريع والسهل للقنوات.

بعد تحديد قائمة المفضلة، اضغط على مفاتيح التنقل إلى الأعلى أو إلى الأسفل لتحديد قناة، ثم اضغط على OK لمشاهدة القناة المحددة.

### تحرير قائمة المفضّلة

لإنشاء قائمة بالقنوات المفضلة:

- **1**في أثناء مشاهدة التلفزيون، اضغط على OK لفتح قائمة القنوات الحالية.
- **2**اضغط على المفتاح الأزرق للوصول إلى إضافة إلى قائمة القنوات المفضَّلة.  **- 3**اختر قائمة القنوات المفضَّلة 1 إلى قائمة القنوات المفضَّلة 4 التي تريد إضافتها.

لإزالة قناة من قائمة القنوات المفضَّلة:

- **1**في أثناء مشاهدة التلفزيون، اضغط على OK لفتح قائمة القنوات الحالية.
	- **2**اضغط على المفتاح الأصفر للوصول إلى اختيار النوع.
- **3**اختر قائمة القنوات المفضَّلة ثم اختر قائمة القنوات المفضَّلة 1 إلى قائمة القنوات المفضَّلة 4 التي تريد تحريرها.

 **- 4**اضغط على المفتاح الأخضر لتتمكن من تشغيل القناة.

 **- 5**اختر نقل واضغط على مفتاح التنقل إلى الأعلى أو الأسفل لنقل القناة إلى الموضع الذي تريده. اضغط على OK للتأكيد.

 **- 6**اختر حذف لإزالة القناة من قائمة القنوات المفضَّلة.

## .4.6 أدوات الرقابة الأبوية

### القنوات المحظورة

لمنع الأطفال من مشاهدة قناة، يمكنك قفلها. لمشاهدة قناة مقفلة، يجب عليك أولاً إدخال رمز PIN المكون من 4 أرقام. لا يمكنك إقفال البرامج من الأجهزة الموصولة.

لقفل قناة أو إلغاء قفلها:

- **1**اضغط على MENU< خيارات التلفزيون > المراقبة الأبوية ثم اضغط على OK.
	- **2**أدخل رمز PIN إذا لزم الأمر.
	- **3**اختر القنوات المحظورة واضغط على OK.
- **4**اضغط على مفاتيح التنقل للتنقل إلى الأعلى أو الأسفل لتحديد القناة التي ترغب
	- في قفلها أو فتح قفلها، ثم اضغط على OK.
		- **5**تحمل القناة المقفلة رمز قفل.
	- **6**اضغط على رجوع، بشكل متكرر إذا لزم الأمر، لإغلاق القائمة.

### قيود البرنامج

لمنع الأطفال من مشاهدة برنامج قد لا يتناسب مع أعمارهم، يمكنك تعيين تصنيف.

يمكن تعيين تصنيف للبرامج الخاصة بالقنوات الرقمية. عندما يكون تصنيف البرنامج مساويًا التصنيف الذي تقوم بتعيينه أو أعلى منه، سيتم قفل البرنامج. ولمشاهدة برنامج مقفل، يجب أولاً إدخال رمز PIN.

لتعيين تصنيف:

 **- 1**اضغط على MENU< خيارات التلفزيون > المراقبة الأبوية ثم اضغط على OK.

- **2**أدخل رمز PIN إذا لزم الأمر.
- **3**حدد قيود البرنامج، واضغط على OK.
	- **4**حدد تشغيل لتعيين التقييم.
- **5**حدد أنظمة التصنيف/ التقييمات، ثم اضغط على OK.
	- **6**عين القيود الملائمة لأطفالك.

 **- 7**اضغط على رجوع، بشكل متكرر إذا لزم الأمر، لإغلاق القائمة.

لإيقاف تشغيل التصنيف الأبوي، اختر لا شيء. لكن في بعض البلدان، يجب عليك تعيين تصنيف.

بالنسبة إلى بعض المشغلين /جهات البث، يقوم التلفزيون بقفل برامج ذات تصنيف أعلى فقط. تم تعيين التصنيف الأبوي لكل القنوات.

### تم حظر المدخلات

لمنع استخدام الأجهزة المتصلة، يمكنك قفل أي من مصادر الإدخال. لتوصيل مصدر إدخال مقفل، يتعين عليك أولاً إدخال رمزPIN المكون من 4 أرقام.

لقفل مصدر إدخال أو إلغاء قفله:

- **1**اضغط على MENU< خيارات التلفزيون > المراقبة الأبوية ثم اضغط على OK.
	- **2**أدخل رمز PIN إذا لزم الأمر.
	- **3**حدد حظر المدخلات، واضغط على OK.

<span id="page-13-2"></span> **- 4**اضغط على مفاتيح التنقل للتنقل إلى الأعلى أو الأسفل لتحديد المصدر الذي ترغب في قفله أو فتح قفله واضغط على OK.

- **5**يحمل المصدر المقفل رمز قفل.
- **6**اضغط على رجوع، بشكل متكرر إذا لزم الأمر، لإغلاق القائمة.

### تغيير رقم التعريف الشخصي

<span id="page-13-0"></span>عيِّن رمز PIN جديدًا أو أعِد تعيينه. ويُستخدم رمز PIN لقفل القنوات أو البرامج أو إلغاء قفلها.

 **- 1**اضغط على MENU< خيارات التلفزيون > المراقبة الأبوية ثم اضغط على OK.

- **2**أدخل رمز PIN إذا لزم الأمر.
- **3**حدد تغيير رقم التعريف الشخصي ثم اضغط على OK.
- <span id="page-13-1"></span> **- 4**أدخل رمز التعريف الشخصي الحالي ورمز التعريف الشخصي الجديد.
	- **5**اضغط على رجوع، بشكل متكرر إذا لزم الأمر، لإغلاق القائمة.

## .5.6 التلفزيون التفاعلي

### حول iTV

باستخدام التلفزيون التفاعلي، تقوم بعض جهات بث القنوات التلفزيونية الرقمية بدمج برامجها التلفزيونية العادية مع صفحات المعلومات أو الصفحات الترفيهية. وفي بعض الصفحات، يمكنك الاستجابة لبرنامج أو التصويت، أو التسوّق عبر إنترنت أو الدفع مقابل برنامج فيديو تحت الطلب.

#### HbbTV

يُشار في بعض الأحيان إلى التلفزيون التفاعلي بالنص الرقمي أو الزر الأحمر. غير أن كل نظام يتميز عن الآخر.

لمزيد من المعلومات، يمكنك زيارة موقع ويب لجهة البث على الإنترنت.

### ما الذي تحتاج إليه

يتوفر التلفزيون التفاعلي على القنوات التلفزيونية الرقمية فقط. وللاستفادة من الميزات الكاملة للتلفزيون التفاعلي، تحتاج إلى اتصال إنترنت عالي السرعة (نطاق ترددي عريض) بالتلفزيون.

#### HbbTV

إذا وفرت قناة تلفزيونية صفحات HbbTV، عليك أولاً تشغيل HbbTV في إعدادات التلفزيون لعرض الصفحات.

لتشغيل دعم HBBTV

 $\mathsf{k}$ خيارات التلفزيون  $\mathsf{k}$  الخيارات المتقدمة  $\mathsf{k}$  إعدادات  $\mathsf{k}$  MENU

### استخدام iTV

فتح صفحات iTV

تطالبك معظم القنوات التي تقدم HbbTV أو iTV بالضغط على مفتاح الألوان أو المفتاح OK لفتح البرنامج التفاعلي الخاص بها.

#### التنقل في صفحات iTV

يمكنك استخدام مفاتيح الأسهم والألوان ومفاتيح الأرقام والمفتاح رجوع للتنقل بين صفحات iTV.

يمكنك استخدام المفاتيح تشغيل وإيقاف مؤقت وإيقاف لمشاهدة الفيديو في صفحات iTV.

إغلاق صفحات iTV

تُعلمك معظم صفحات iTV بالمفتاح الذي يجب استخدامه للإغلاق. لفرض إغلاق صفحة iTV، بدل إلى قناة التلفزيون التالية واضغط على رجوع .

# .7 توصيل الأجهزة

## .1.7 حول التوصيلات

### دليل إمكانية الاتصال

اعمل دائمًا على توصيل جهاز بالتلفزيون باستخدام أفضل توصيلة متوفرة عالية الجودة. كذلك الأمر، استخدم دائمًا كبلات عالية الجودة لضمان الجودة عند نقل الصوت والصورة.

عند توصيل جهاز، يتعرّف التلفزيون على نوعه ويعطي كل جهاز اسم نوع صحيحًا. ويمكنك تغيير اسم النوع إذا أردت. في حال تعيين اسم نوع صحيح لجهاز معين، ينتقل التلفزيون تلقائيًا إلى إعدادات التلفزيون المثالية عندما تنتقل إلى هذا الجهاز في قائمة المصادر.

### منفذ الهوائي

إذا كنت تستخدم جهاز استقبال الإشارات (جهاز استقبال رقمي) أو مسجلا،ً فعليك توصيل كبلات الهوائي لتشغيل إشارة الهوائي عبر جهاز استقبال الإشارات و /أو المسجل أولاً قبل إدخاله في التلفزيون. وبهذه الطريقة، يمكن لجهاز استقبال الإشارات والهوائي إرسال قنوات إضافية محتملة إلى المسجل للتسجيل.

### منافذ HDMI

#### جودة HDMI

توفّر وصلة HDMI أفضل جودة صورة وصوت. ويدمج كبل HDMI واحد بين إشارتَي الفيديو والصوت. استخدم كبل HDMI لإشارات التلفزيون عالية الدقة ( ).HD

للحصول على أفضل نقل لجودة الإشارة، استخدم كابل HDMI عالي السرعة ولا تستخدم كابل HDMI أطول من 5 أمتار.

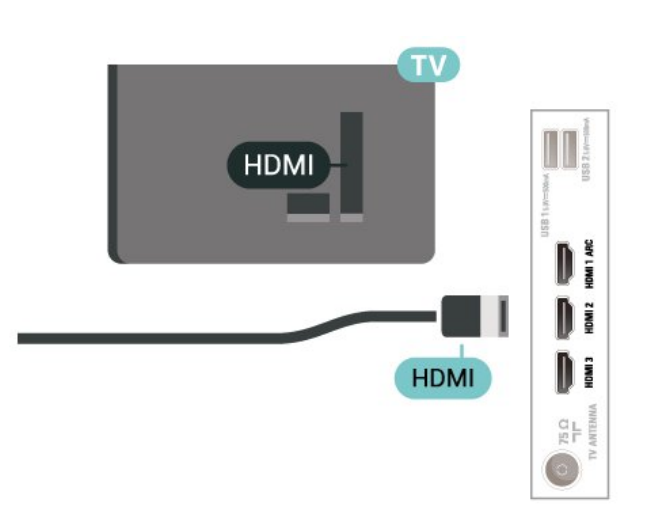

#### الحماية من النسخ

HDCP) حماية المحتوى الرقمي ذات النطاق الترددي العالي) هي إشارة حماية ضد النسخ تمنع نسخ المحتوى من أي من أقراص DVD أو أقراص ray-Blu. يُشار إليها أيضًا باسم إدارة الحقوق الرقمية ( DRM.)

#### HDMI ARC

<span id="page-15-2"></span><span id="page-15-0"></span>منفذ 1 HDMI الموجود في التلفزيون هو المنفذ الوحيد الذي يدعم HDMI ARC) قناة رجوع الصوت لمنفذ HDMI.)

<span id="page-15-1"></span>إذا توفرت وصلة ARC HDMI كذلك في الجهاز، الذي عادةً ما يكون نظام المسرح المنزلي ( HTS (أو مكبر الصوت أو مستقبل الصوت والصورة، فوصِّلها بمنفذ 1 HDMI الموجود في هذا التلفزيون. عند استخدام وصلة HDMI ARC، لن تحتاج إلى توصيل كبل الصوت الإضافي الذي يرسل الصوت الخاص بصورة التلفزيون إلى نظام HTS. وتجمع وصلة ARC HDMI كلتا الإشارتين.

يمكنك استخدام أي وصلة HDMI في هذا التلفزيون لتوصيل نظام HTS لكن لا تتوفر وصلة ARC سوى لجهاز واحد /وصلة واحدة في كل مرة.

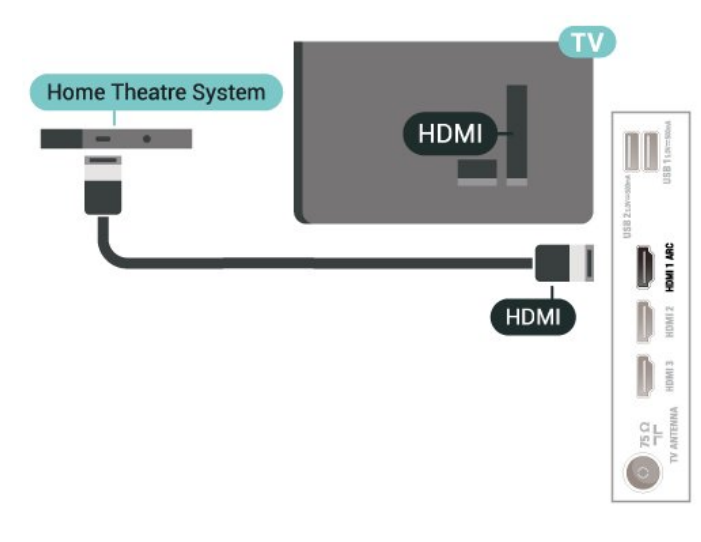

### HDMI CEC

عند توصيل الأجهزة المتوافقة مع CEC HDMI بالتلفزيون الخاص بك، يمكنك تشغيلها باستخدام جهاز التحكم عن بُعد في التلفزيون.

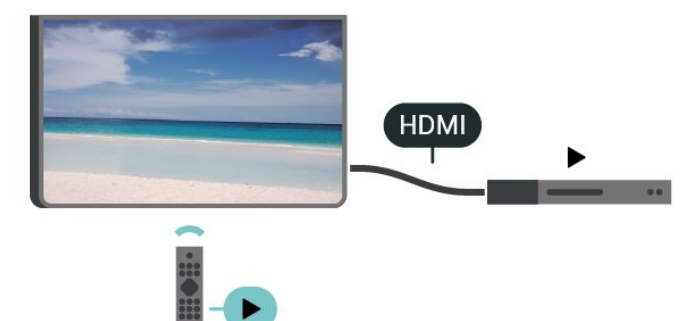

يجب تشغيل جهاز التحكم الإلكتروني في الاستهلاك الخاص بـ HDMI ) CEC (في التلفزيون والجهاز المتصل به.

تشغيل جهاز التحكم الإلكتروني في الاستهلاك

السماح لجهاز التلفزيون بالتحكم في أجهزة HDMI.

الإعدادات  $\times$  القنوات والإدخالات  $\times$  الإدخالات  $\sim$  التحكم في <code>HDMI</code>

إيقاف الجهاز تلقائيًا

لإيقاف تشغيل أجهزة HDMI باستخدام التلفزيون.

الإعدادات  $\times$  القنوات والإدخالات  $\times$  الإدخالات  $\cdot$  إيقاف تشغيل الجهاز تلقائيًا.

تشغيل التلفزيون تلقائيًا

لتشغيل التلفزيون باستخدام جهاز HDMI.

الإعدادات  $\times$  القنوات والإدخالات  $\times$  الإدخالات  $\times$  تشغيل التلفزيون تلقائيًا.

HDMI EDID إصدار

تحقق من رقم إصدار EDID HDMI.

الإعدادات  $\times$  القنوات والإدخالات  $\times$  الإدخالات  $\times$  إصدار EDID لمنفذ .HDMI

قائمة أجهزة CEC

تحقق من قائمة أجهزة التحكم الإلكتروني في الاستهلاك المتصلة الخاصة بـ HDMI.

 $\,$ الإعدادات $\,$  القنوات والإدخالات  $\times$  الإدخالات  $\,$  قائمة أجهزة  $\,$  CEC.

#### ملاحظة:

• قد لا يعمل CEC HDMI مع أجهزة من علامات تجارية أخرى. • تحمل وظيفة CEC HDMI أسماءً مختلفة لعلامات تجارية متنوعة. بعض الأمثلة لأسماء هذه العلامات: Anynet Link Aquos Bravia كل ليست .Viera Link Simplink Kuro LinkTheatre Sync العلامات التجارية متوافقة تمامًا مع EasyLink. أسماء العلامات التجارية لوظيفة CEC HDMI هي ملك لأصحابها المعنيين.

## .2.7 نظام المسرح المنزلي - HTS

### التوصيل باستخدام HDMI ARC

استخدم كبل HDMI لتوصيل نظام المسرح المنزلي بالتلفزيون. يمكنك توصيل شريط صوت Philips أو نظام مسرح منزلي بمشغّل أقراص مضمّن.

#### HDMI ARC

إذا كان نظام المسرح المنزلي لديك مزوَّدًا بوصلة ARC HDMI، فيمكنك استخدام وصلة ARC HDMI الملحقة بالتلفزيون للاتصال. لا يتعين عليك، عند استخدام وصلة ARC HDMI، توصيل كابل صوت إضافي، تجمع وصلة ARC HDMI كلتا الإشارتين.

نظرًا إلى قدرة منفذ 1 HDMI في التلفزيون على توفير إشارة قناة رجوع الصوت ) ARC(، يمكن للتلفزيون إرسال إشارة ARC فقط إلى وصلة HDMI هذه.

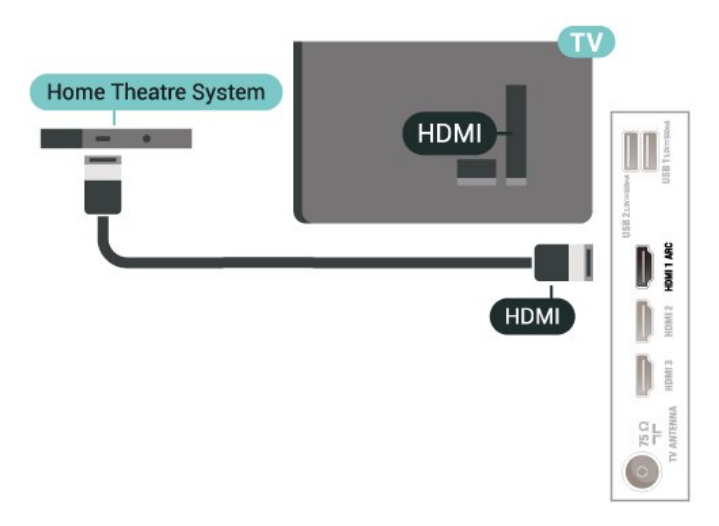

#### مزامنة الصوت إلى الفيديو

<span id="page-16-1"></span>إذا لم يتطابق الصوت مع الفيديو على الشاشة؛ فيمكنك تعيين تأخير في معظم أنظمة المسرح المنزلي مع مشغّل أقراص لمطابقة الصوت مع الفيديو.

## .3.7 جهاز الفيديو

### HDMI

استخدم كابل HDMI عالي السرعة للتوصيل مع الحصول على أفضل جودة للصورة والصوت.

<span id="page-16-0"></span>للنقل بأفضل جودة إشارة، استخدم كبل HDMI عالي السرعة لا يتخطى طوله 5 أمتار، وقم أيضًا بتوصيل الأجهزة التي تدعم HDR على أيٍّ من وصلات .HDMI

<span id="page-16-2"></span>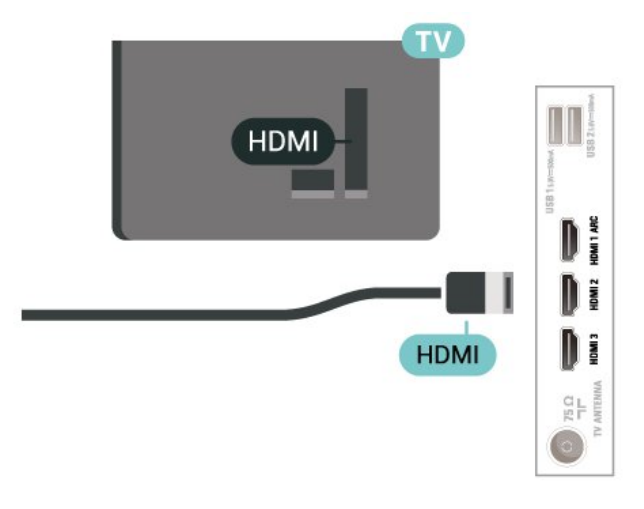

.4.7 جهاز صوت

### إخراج الصوت الرقمي - بصري

إخراج الصوت - بصري هو عبارة عن توصيلة صوت عالية الجودة.

يمكن أن يحمل هذه التوصيل البصري 5.1 قناة صوتية. إذا لم يكن جهازك، وهو عادةً نظام مسرح منزلي ( HTS(، مزوّدًا بوصلة ARC HDMI، فيمكنك استخدام هذه الوصلة مع وصلة إدخال الصوت - التوصيل البصري في نظام المسرح المنزلي. ترسل وصلة إخراج الصوت - التوصيل البصري الصوت من التلفزيون إلى HTS.

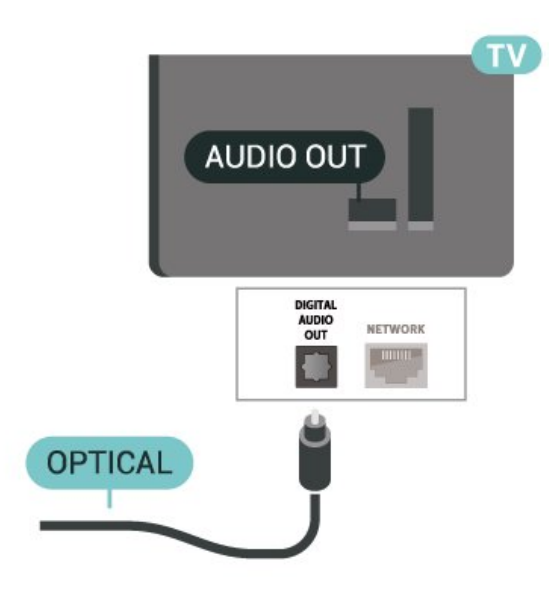

- **1**انتقل إلى الإعدادات > النظام > التخزين.
- **2**حدِّد محرك الأقراص المحمول الخاص بك، واضغط على OK.
	- **3**اختر إخراج، واضغط على OK.

 **- 4**انتظر حتى الانتهاء من إجراء الإخراج، ثم اسحب محرك الأقراص المحمول. تقنية عرض HD Ultra على USB

<span id="page-17-0"></span>يمكنك عرض الصور بدقة HD Ultra من جهاز USB أو محرك أقراص محمول متصل. سيخفِّض التلفزيون درجة الدقة في حال كانت دقة الصورة عالية.

## .5.7 محرك أقراص محمول USB

يمكن عرض الصور أو تشغيل الموسيقى وملفات الفيديو من محرك أقراص محمول USBموصول.

أدخل محرّك أقراص USB محمول في إحدى توصيلات USB على التلفزيون فيما يكون هذا الأخير قيد التشغيل.

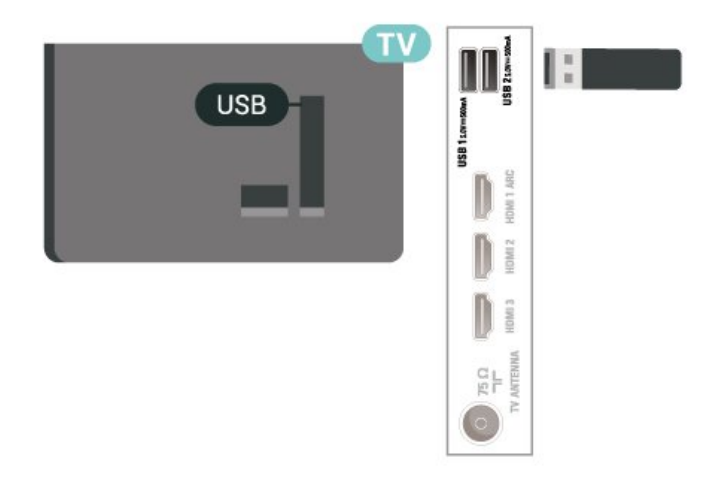

لعرض الملفات من محرك أقراص USB المحمول، اضغط على HOME، وانقر فوق رمز تطبيق MMP) مشغل الوسائط المتعددة) لبدء تشغيل التطبيق.

لإيقاف مشاهدة محتوى محرك أقراص USB المحمول، اضغط على EXIT أو اختر نشاطًا آخر. اخرج من تطبيق MMP قبل فصل محرك الأقراص المحمول.

لإزالة محرك أقراص USB المحمول بأمان:

# ®Bluetooth تقنية .8

## .1.8 ما الذي تحتاج إليه

 $\mathfrak{G}$  يوكنك توصيل جهاز لاسلكي يعمل بتقنية  $\mathsf{B}$ luetoothمثل ،التلفزيون بهذا مكبر صوت لاسلكي أو سماعات رأس لاسلكية.

لتشغيل صوت التلفزيون على مكبر الصوت اللاسلكي، يجب إقران مكبر الصوت اللاسلكي بالتلفزيون. يمكن للتلفزيون تشغيل الصوت فقط على مكبر صوت واحد في الوقت نفسه.

تنبيه!

 $\,$ قبل شراء نظار مكبر صوت لاسلكي يعمل بتقنية  ${\tt B}$ luetoothلاعّالاط يرجى  $\,$ على أحدث الطرازات والبحث عن نظام بتصنيف منخفض لمدة التأخر. اطلب نصيحة الوكيل.

إخلاء المسؤولية:

نظرًا إلى قيود الإرسال الخاصة بتقنية Bluetooth يحدث قد ،اللاسلكية ® تأخر طفيف في إرسال الصوت عند سماع الصوت من سماعات رأس تعمل بتقنية Bluetooth بتقنية تعمل صوت مكبرات أو ®Bluetooth.®

عندما يحدث ذلك، قد ترى شفتَي المتحدث تتحركان لكن يكون هناك تأخر طفيف في الصوت المصاحب لهذه الحركة، وهذا يُعرف بشكل عام بخطأ التزامن بين حركة الشفتين والصوت.

## .2.8 إقران جهاز

ضع مكبر الصوت اللاسلكي ضمن نطاق 5 أمتار من التلفزيون. اقرأ دليل مستخدم الجهاز للاطلاع على معلومات خاصة بالإقران والنطاق اللاسلكي. تأكد من أن إعداد تقنية Bluetooth.التشغيل قيد التلفاز على ®

بمجرد إقران مكبر الصوت اللاسلكي، يمكنك اختياره لتشغيل صوت التلفزيون. عند إقران جهاز، لا تحتاج إلى إقرانه مرة أخرى ما لم تقم بإزالة الجهاز.

لإقران جهاز مزوّد بتقنية Bluetooth:بالتلفزيون ®

 **- 1**شغّل الجهاز المزوّد بتقنية Bluetooth.التلفاز نطاق ضمن وضعه ®  **- 2**اضغط على الإعدادات > أجهزة التحكم عن بُعد والملحقات ثم اضغط على OK.

 **- 3**اختر إقران ملحق واضغط على OK. اتبع الإرشادات على الشاشة. ستقوم بإقران الجهاز بالتلفزيون وسيخزّن التلفزيون الاتصال. قد تحتاج إلى إلغاء اقتران جهاز مقترن أولاً إذا تم بلوغ العدد الأقصى للأجهزة المقترنة.

 **- 4**اضغط على رجوع، بشكل متكرر إذا لزم الأمر، لإغلاق القائمة.

ملاحظة:

يمكن إقران إخراج صوت Bluetooth كنت وإذا ،الواحدة المرة في فقط واحد ® ترغب في إقران مكبر صوت آخر أو سماعات رأس أخرى بتقنية Bluetooth ،® فيرجى أولاً إلغاء إقران المكبر الحالي أو السماعات الحالية.

## .3.8 تحديد جهاز

لتحديد جهاز لاسلكي:

- <span id="page-18-6"></span><span id="page-18-4"></span><span id="page-18-1"></span><span id="page-18-0"></span> **- 1**اضغط على الإعدادات > أجهزة التحكم عن بُعد والملحقات ثم اضغط على OK.
	- **2**في القائمة، حدد الجهاز اللاسلكي، ثم اضغط على OK.
	- **3**اضغط على رجوع، بشكل متكرر إذا لزم الأمر، لإغلاق القائمة.

## .4.8 إعادة تسمية جهاز

لإعادة تسمية جهاز لاسلكي:

- **1**اضغط على الإعدادات > أجهزة التحكم عن بُعد والملحقات ثم اضغط على OK.
	- **2**في القائمة، حدد الجهاز اللاسلكي واضغط على OK.
		- **3**اختر إعادة التسمية واضغط على OK.
			- **4**أدخل اسمًا جديدًا للجهاز.
	- **5**اضغط على رجوع، بشكل متكرر إذا لزم الأمر، لإغلاق القائمة.

## .5.8 إزالة جهاز

<span id="page-18-5"></span><span id="page-18-2"></span>يمكنك الاتصال بجهاز لاسلكي مزوّد بتقنية Bluetooth الاتصال قطع أو ® به. يمكنك أيضًا إزالة جهاز لاسلكي مزوّد بتقنية Bluetooth جهاز َأزلت إذا .®  $\mathfrak{B}$ ، الجهاز اقتران إلغاء فسيتم $\mathfrak{B}$ . الجهاز اقتران

لإزالة جهاز لاسلكي أو فصله:

 **- 1**اضغط على الإعدادات > أجهزة التحكم عن بُعد والملحقات ثم اضغط على OK.

- **2**في القائمة، حدد الجهاز اللاسلكي واضغط على OK.
	- **3**اختر تجاهل واضغط على OK.
- <span id="page-18-3"></span> **- 4**اضغط على رجوع، بشكل متكرر إذا لزم الأمر، لإغلاق القائمة.

# TV Google توصيل .9

## .1.9 الشبكة والإنترنت

### الشبكة المنزلية

للاستفادة من القدرات الكاملة لمنصة TV Google من Philips، يجب أن يكون التلفزيون متصلاً بالإنترنت.

قم بتوصيل التلفزيون بشبكة منزلية ذات اتصال إنترنت عالي السرعة. يمكنك توصيل التلفزيون بصورة سلكية أو لاسلكية بموجه الشبكة لديك.

### الاتصال بالشبكة

الاتصال اللاسلكي

#### ما الذي تحتاج إليه

لتوصيل التلفزيون بالإنترنت لاسلكيًا، أنت بحاجة إلى موجّه Fi-Wi مع اتصال بإنترنت.

استخدم اتصال إنترنت عالي السرعة (نطاق ترددي عريض).

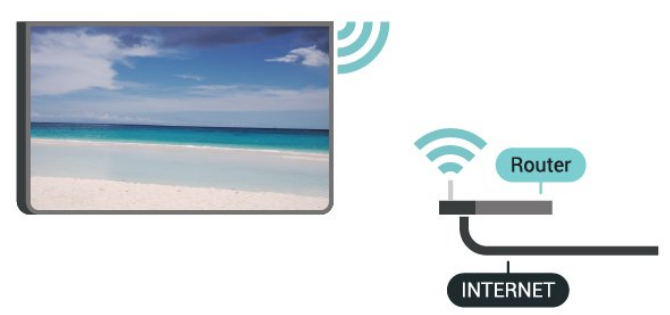

تشغيل Fi-Wi أو إيقاف تشغيلها

الإعدادات > الشبكة والإنترنت > Fi-Wi.

#### إنشاء الاتصال

الإعدادات > الشبكة والإنترنت > Fi-Wi.

 **- 1**في لائحة الشبكات التي تم العثور عليها، حدد الشبكة اللاسلكية التي تريدها. إذا لم تكن شبكتك مدرجة في القائمة لأن اسم الشبكة مخفي (حيث تكون قد أوقفت تشغيل بث SSID للموجّه)، فاختر إضافة شبكة جديدة لإدخال اسم الشبكة بنفسك.

- **2**اتبع الإرشادات التي تظهر على الشاشة.
- **3**عند نجاح الاتصال، تظهر رسالة لإعلامك بذلك.

#### المشاكل

الشبكة اللاسلكية مشوهة أو لم يتم العثور عليها

• قد تؤثر أفران المايكروويف أو أجهزة الهاتف التي تعمل بتقنية Dect أو أجهزة n/g/b802.11 Fi-Wiالأخرى الموجودة في الجوار في عمل الشبكة اللاسلكية.

• تأكد من أن جدران الحماية في الشبكة تسمح بالوصول إلى الاتصال اللاسلكي للتلفزيون.

• إذا تعذّر عمل الشبكة اللاسلكية بطريقة صحيحة في المنزل، فحاول تثبيت

شبكة سلكية.

تعذّر عمل إنترنت

<span id="page-19-3"></span><span id="page-19-0"></span>• إذا كانت التوصيلة بالموجه صحيحة، فتحقق من توصيلة الموجه بإنترنت.

اتصال الكمبيوتر وإنترنت بطيئان

<span id="page-19-1"></span>• راجع دليل المستخدم المرفق بالموجه اللاسلكي للحصول على معلومات عن النطاق

الداخلي وسرعة النقل والعوامل الأخرى المؤثرة في جودة الإشارة. • استخدم اتصال إنترنت عالي السرعة (نطاق ترددي عريض) للموجه.

DHCP

• إذا فشل الاتصال، يمكنك التحقق من إعداد DHCP) بروتوكول تكوين المضيف الديناميكي) للموجه. يتعيّن تشغيل DHCP.

#### الاتصال السلكي

#### ما الذي تحتاج إليه

لتوصيل التلفزيون بالإنترنت، أنت بحاجة إلى موجّه شبكة مع توفر اتصال بالإنترنت. استخدم اتصال إنترنت عالي السرعة (نطاق ترددي عريض).

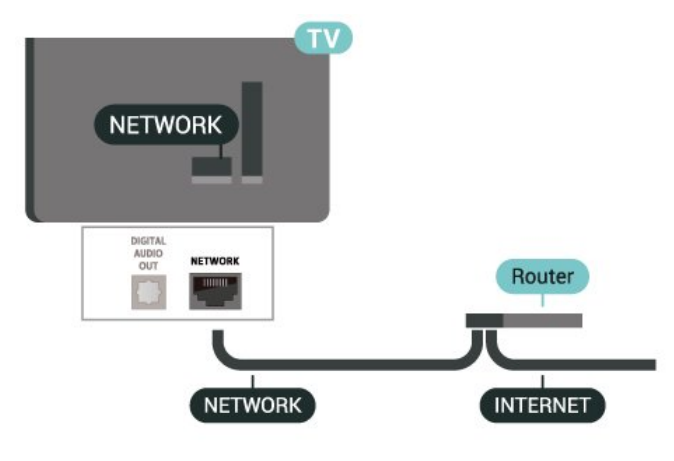

#### إنشاء الاتصال

- **1**وصّل الموجه بالتلفزيون بواسطة كبل الشبكة (كابل إيثيرنت\*\*).
	- **2**تأكد من تشغيل الموجه.
	- **3**يبحث التلفزيون باستمرار عن الاتصال بالشبكة.
	- **4**عند نجاح الاتصال، تظهر رسالة لإعلامك بذلك.

إذا فشل الاتصال، يمكنك التحقق من إعداد DHCP للموجه. يتعيّن تشغيل .DHCP

<span id="page-19-2"></span>\*\*للالتزام بأنظمة EMC، استخدم كبل إيثيرنت E5 .Cat FTP مدرّع.

## .2.9 حساب Google

### تسجيل الدخول إلى حساب Google

للاستفادة من القدرات الكاملة لـ TV Google من Philips، يمكنك تسجيل الدخول إلى Google باستخدام حساب Google التابع لك.

من خلال تسجيل الدخول، ستتمكن من تشغيل الألعاب المفضلة لديك عبر الهاتف والكمبيوتر اللوحي والتلفزيون. وستتلقى كذلك توصيات مخصصة لمقاطع الفيديو والموسيقى على شاشة التلفزيون الرئيسية، كما ستتمكن من الوصول إلى PlayYouTube Google وتطبيقات أخرى.

تسجيل الدخول إلى حساب Google في الوضع الأساسي

إذا لم تختر تسجيل الدخول إلى حساب Google عند تثبيت التلفزيون للمرة الأولى، فسيعمل التلفزيون في الوضع الأساسي. ويمكنك تسجيل الدخول باستخدام حساب Google لإدخال التلفزيون في الوضع الكامل في أي وقت. استخدِم حساب Google الحالي لتسجيل الدخول إلى التلفزيون. يتألف حساب Googleمن عنوان بريد إلكتروني وكلمة مرور. إذا لم يكن لديك حساب Google بعد، فاستخدم الكمبيوتر أو الكمبيوتر اللوحي لإنشاء حساب ).accounts.google.com (

لتسجيل الدخول بعد تثبيت التلفزيون:

 **- 1**اختر الإعدادات > إعداد TV Google واضغط على OK.

 **- 2**أو اضغط على الصفحة الرئيسية للعودة إلى الشاشة الرئيسية، واختر شعار .OK على واضغط Google TV

 **- 3**باستخدام لوحة المفاتيح التي تظهر على الشاشة، أدخِل عنوان البريد الإلكتروني واضغط على OK.

 **- 4**أدخل كلمة المرور واضغط على OK لتسجيل الدخول.

### إعدادات حساب Google

يمكنك تعيين عديد من الإعدادات أو المعلومات الخاصة بحساب Google أو عرضها. يمكنك إدارة خدماتك، وتعيين تفضيلات المحتوى وتشغيل المقاطع الدعائية تلقائيًا والمشتريات والتأجيرات المخفية والدفع والمشتريات. يمكنك تخصيص مساعد Google، أو التعيين إلى وضع التطبيقات فقط، أو إزالة حساب Google هذا.

لفتح هذه الإعدادات...

- **1**سجِّل الدخول إلى حساب Google.
- **2**اختر الإعدادات > الحساب وتسجيل الدخول واضغط على OK.
	- **3**استكشِف إعدادات حساب Google المختلفة.
		- **4**اضغط على رجوع، إذا لزم الأمر، لإغلاق القائمة.

# .10 التطبيقات

### الموسيقى

<span id="page-21-3"></span><span id="page-21-1"></span><span id="page-21-0"></span>باستخدام Music YouTube، يمكنك تشغيل الموسيقى المفضلة لديك على التلفزيون.

يمكنك شراء موسيقى جديدة على الكمبيوتر أو الجهاز المحمول. أو يمكنك، على التلفزيون، الاشتراك في Access All، وهو اشتراك Play Google Music. بدلاً من ذلك، يمكنك تشغيل الموسيقى التي تملكها والمخزنة على الكمبيوتر.

ما الذي تحتاج إليه

• يجب أن يكون التلفزيون متصلاً بالإنترنت

• يجب تسجيل الدخول باستخدام حساب Google على التلفزيون

• أضِف بطاقة ائتمان إلى حساب Google لأخذ اشتراك موسيقى

لبدء تشغيل Music YouTube:

 **- 1**انتقل إلى إعدادات > التطبيقات > مشاهدة كل التطبيقات > عرض تطبيقات النظام وحدد Music YouTube.

 **- 2**حدد الموسيقى التي تريدها واضغط على OK.

 **- 3**لإيقاف تطبيق الموسيقى، اضغط على رجوع بشكل متكرر أو اضغط على EXIT.

<span id="page-21-2"></span>احصل على المزيد من المعلومات على www.support.goog support.google.com/youtubemusic أو support.google.com/youtubemusic

#### الألعاب

باستخدام Games Play Google، يمكنك تشغيل الألعاب على التلفزيون أثناء الاتصال بالإنترنت أو بدون اتصال.

يمكنك مشاهدة ما يلعبه أصدقاؤك حاليًا أو يمكنك الانضمام إلى اللعبة والمنافسة. يمكنك تتبع إنجازاتك أو البدء من حيث توقفت.

ما الذي تحتاج إليه

• يجب أن يكون التلفزيون متصلاً بالإنترنت

• يجب تسجيل الدخول باستخدام حساب Google على التلفزيون

• أضِف بطاقة ائتمان إلى حساب Google لشراء ألعاب جديدة

ابدأ بتشغيل تطبيق Games Play Google لتحديد تطبيقات ألعاب جديدة وتثبيتها على التلفزيون. إنّ بعض هذه الألعاب مجانية. تظهر رسالة في حال كانت هناك لعبة معيّنة تحتاج إلى ذراع ألعاب للّعب.

لبدء تشغيل Game Play Google أو إيقاف تشغيله:

انتقل إلى إعدادات  $\textrm{\AA}$  التطبيقات  $\textrm{\AA}$  مشاهدة كل التطبيقات  $\textrm{\AA}$  عرض تطبيقات  $1$ .Google Play Games وحدد النظام

 **- 2**حدد لعبة لتشغيلها أو حدد لعبة جديدة للتثبيت واضغط على OK.  **- 3**عند الانتهاء، اضغط على رجوع بشكل متكرر أو اضغط على EXIT أو أوقف التطبيق باستخدام زر الإنهاء / الإيقاف المخصص لذلك.

> احصل على المزيد من المعلومات على www.support.google.com/googletv

## .10.1 حول التطبيق

يمكنك العثور على تطبيقاتك المفضّلة في سطر التطبيقات في القائمة الرئيسية.

على غرار التطبيقات المتوفرة على الهاتف الذكي أو الكمبيوتر اللوحي، توفر التطبيقات الموجودة على التلفزيون وظائف محددة لتجربة تلفزيون غنية. تطبيقات مثل YouTube والألعاب ومتاجر مقاطع الفيديو.

يمكن الحصول على التطبيقات من متجر Play Google™. للبدء، تم تثبيت بعض التطبيقات العملية مسبقًا على التلفزيون.

لتثبيت التطبيقات من متجر Play Google™، يجب أن يكون التلفزيون متصلاً بالإنترنت. يجب عليك تسجيل الدخول باستخدام حسابGoogle لاستخدام تطبيقات Play Google ومتجر Play Google تريد الذي التطبيق حدد .™ تثبيته وحدد زر تثبيت لبدء التثبيت. بمجرد الانتهاء من تثبيت التطبيق، يمكنك تحديد زر فتح لفتح التطبيق، أو زر إلغاء التثبيت لإلغاء تثبيت التطبيق.

## 10.2. Google Play

### الأفلام والتلفزيون

باستخدام تطبيق TV Google، يمكنك استئجار أفلام وبرامج تلفزيونية أو شراؤها لمشاهدتها على التلفزيون.

ما الذي تحتاج إليه

• يجب أن يكون التلفزيون متصلاً بالإنترنت

• يجب تسجيل الدخول باستخدام حساب Google على التلفزيون

• أضِف بطاقة ائتمان إلى حساب Google لشراء الأفلام والبرامج التلفزيونية لتأجير أو شراء فيلم أو برنامج تلفزيوني:

 **- 1**انتقل إلى الإعدادات > التطبيقات > مشاهدة كل التطبيقات > إظهار تطبيقات النظام واختر Play Google.

 **- 2**حدد فيلم أو برنامج تلفزيوني واضغط على OK.

 **- 3**حدد عملية الشراء التي تريدها واضغط على OK. سيتم إرشادك عبر إجراءات الشراء.

لمشاهدة فيلم أو برنامج تلفزيوني تم شراؤه أو تأجيره:

 **- 1**انتقل إلى الإعدادات > التطبيقات > مشاهدة كل التطبيقات > إظهار تطبيقات النظام واختر TV Google.

 **- 2**حدد الفيلم أو البرنامج التلفزيوني من مكتبتك في التطبيق، وحدد العنوان، واضغط على OK.

 **- 3**يمكنك استخدام مفاتيح إيقاف أو إيقاف مؤقت أو إرجاع أو تقديم سريع الموجودة في جهاز التحكم عن بُعد.

 **- 4**لإيقاف تطبيق الأفلام والتلفزيون، اضغط على رجوع بشكل متكرر أو اضغط على EXIT.

> احصل على المزيد من المعلومات على www.support.google.com/googletv

### Play Google متجر

من متجر Play Google، يمكنك تنزيل تطبيقات جديدة وتثبيتها. إنّ بعض التطبيقات مجانية.

ما الذي تحتاج إليه

• يجب أن يكون التلفزيون متصلاً بالإنترنت

• يجب تسجيل الدخول باستخدام حساب Google على التلفزيون

• أضِف بطاقة ائتمان إلى حساب Google لشراء تطبيقات

لتثبيت تطبيق جديد:

 **- 1**انتقل إلى إعدادات > التطبيقات > مشاهدة كل التطبيقات > عرض تطبيقات النظام وحددمتجر Play Google واضغط على OK.

 **- 2**حدد التطبيق الذي تريد تثبيته واضغط على OK.

 **- 3**لإغلاق متجر Play Google، اضغط على رجوع بشكل متكرر أو اضغط على .EXIT

أدوات الرقابة الأبوية

في متجر Play Google، يمكنك إخفاء التطبيقات وفقًا لنضج المستخدمين /المشترين. تحتاج إلى إدخال رمز PIN لتحديد أو تغيير مستوى النضج.

لتعيين المراقبة الأبوية:

انتقل إلى إعدادات  $\textrm{\AA}$  التطبيقات  $\textrm{\AA}$  مشاهدة كل التطبيقات  $\textrm{\AA}$  عرض تطبيقات  $1$ النظام وحدد متجر Play Google واضغط على OK.

 **- 2**حدد إعدادات > الرقابة الأبوية.

 **- 3**حدد مستوى النضج الذي تريده.

 **- 4**أدخل رمز PIN عند الطلب.

 **- 5**لإغلاق متجر Play Google، اضغط على رجوع بشكل متكرر أو اضغط على .EXIT

> احصل على المزيد من المعلومات على www.support.google.com/googletv

#### المدفوعات

للدفع على Play Google على التلفزيون، يجب إضافة نموذج دفع - بطاقة ائتمان (خارج الولايات المتحدة) - لحساب Google. عند شراء فيلم أو برنامج تلفزيوني، سيتم خصم المبلغ من بطاقة الائتمان هذه.

لإضافة بطاقة ائتمان:

 **- 1**على الكمبيوتر الخاص بك، انتقل إلى com.google.accounts وقم بتسجيل الدخول باستخدام حساب Google الذي ستستخدمه مع Google Playعلى التلفزيون.

 **- 2**انتقل إلى com.google.wallet لإضافة بطاقة إلى حساب .Google

 **- 3**أدخل بيانات بطاقة الائتمان ووافق على الأحكام والشروط.

## <span id="page-22-0"></span>.10.3 بدء تشغيل تطبيق أو إيقاف تشغيله

يمكنك بدء تشغيل تطبيق من الشاشة الرئيسية.

لبدء تشغيل تطبيق:

- **1**اضغط على الشاشة الرئيسية.
- **2**انتقل إلى صف تطبيقاتك واختر التطبيق الذي تريده، ثم اضغط على OK.

 **- 3**بدلاً من ذلك، يمكنك الانتقال إلى إعدادات > التطبيقات > مشاهدة كل التطبيقات أو عرض تطبيقات النظام لتحديد تطبيق لفتحه.

<span id="page-22-1"></span> **- 4**لإيقاف تشغيل تطبيق ما، اضغط على رجوع أو اضغط على EXIT أو يمكنك إيقاف التطبيق باستخدام زر الإنهاء / الإيقاف المخصص لذلك.

## .10.4 إدارة التطبيقات

إعدادات  $\times$  التطبيقات.

إذا قمت بإيقاف تشغيل تطبيقٍ ما وعدت إلى القائمة الرئيسية، فلا يتم إيقاف التطبيق في الواقع. يظل التطبيق قيد التشغيل في الخلفية ليكون متوفرًا في الحال عند بدئه مرة أخرى. للتشغيل بسرعة، تحتاج معظم التطبيقات إلى حفظ بعض البيانات في ذاكرة التخزين المؤقت للتلفزيون. قد يكون من الجيد إيقاف تطبيقٍ ما كليًا أو مسح بيانات ذاكرة التخزين المؤقت لتطبيقٍ معيّن لتحسين الأداء العام للتطبيقات والحفاظ على مساحةٍ كافية للاستخدام على جهاز التلفزيون. كذلك من الأفضل إزالة تثبيت التطبيقات التي لم تعد تستخدمها.

# .11 المصادر

## .11.1 التبديل إلى جهاز

<span id="page-23-1"></span><span id="page-23-0"></span>من قائمة المصادر، يمكنك التبديل إلى أي من الأجهزة المتصلة. يمكنك التبديل إلى موالف لمشاهدة التلفزيون أو تشغيل الملفات من محرك أقراص USBمحمول متصل. يمكنك التبديل إلى الأجهزة المتصلة لمشاهدة برامجها، أو جهاز استقبال رقمي أو مشغّل أقراص ray-Blu .

> للتبديل إلى جهاز متصل:  **- 1**اضغط على SOURCES لفتح قائمة المصادر.

 **- 2**حدد أحد العناصر في قائمة المصدر واضغط على OK. سيعرض التلفزيون برنامج أو محتوى الجهاز.

تشغيل بكبسة زر واحدة

عندما يكون التلفزيون في وضع الاستعداد، يمكنك تشغيل مشغل أقراص باستخدام جهاز التحكم عن بُعد الخاص بالتلفزيون. ولتشغيل مشغل الأقراص والتلفزيون معًا من وضع الاستعداد وبدء تشغيل القرص على الفور، اضغط على مفتاح تشغيل في جهاز التحكم عن بُعد الخاص بالتلفزيون. يجب أن يكون الجهاز موصولاً بكبلHDMI ويجب أن تكون وظيفة CEC HDMIقيد التشغيل على كل من التلفزيون والجهاز.

# .12 الإعدادات

## .12.1 خيارات التلفزيون

اضغط على MENU لتحديد إحدى القوائم الواردة أدناه، ثم اضغط على OK.

المصدر

اختر هذا الخيار لفتح قائمة المصادر.

الصورة

لتحديد أحد أنماط الصور المعينة سابقًا للعرض المثالي للصور.

الشاشة

لتحديد أحد تنسيقات الصور المعينة سابقًا الذي يلائم الشاشة.

الصوت

اختر أحد أنماط الصوت المعينة سابقًا للاستمتاع بتجربة صوت مثالية.

الطاقة

لتعيين المؤقتات لتوفير الطاقة.

أدوات الرقابة الأبوية

عيِّن التصنيف الأبوي للبرامج.

تنزيل OAD اليدوي

أجر البحث عن تحديث لبرنامج البث عبر الأثير. ملاحظة: إن OAD مخصص لتايلاند وماليزيا وفيتنام فقط.

الخيارات المتقدمة

لضبط الإعدادات المتقدمة.

الإعدادات

لعرض قائمة الإعدادات.

## .12.2 إعدادات الصورة

### وضع الصورة

تحديد نمط

الإعدادات  $\times$  الشاشة والصوت  $\times$  الصورة  $\times$  وضع الصورة.

لتعديل الصورة بسهولة، يمكنك تحديد نمط صورة تم تعيينه مسبقًا.

• المستخدم - تفضيلات الصورة التي تقوم بتعيينها في أثناء عملية بدء التشغيل الأولى.

• قياسي - الإعداد الأكثر توفيرًا لاستهلاك الطاقة

• زاهي - خيار مثالي للمشاهدة في النهار

• رياضي - مثالي للرياضة

• فيلم - مثالي لمشاهدة الأفلام بتأثير الاستوديو الأصلي

• ألعاب\* - مثالي لتشغيل الألعاب

• توفير الطاقة - مثالي لتوفير الطاقة

\* نمط الصورة - لا تتوفر اللعبة لبعض مصادر الفيديو.

<span id="page-24-3"></span><span id="page-24-1"></span><span id="page-24-0"></span>عندما يستقبل التلفزيون إشارة HDR Vision Dolby، حدد نمط الصورة التالي:

> ساطع Dolby Vision • داكن Dolby Vision • ساطع Dolby Vision • Dolby Vision ألعاب•

عندما يستقبل التلفزيون إشارة 10HDR، اختر واحدًا من أنماط الصورة الآتية:

• المستخدم ( 10HDR) • قياسي ( 10HDR) • حيوي ( 10HDR) • رياضة ( 10HDR) • أفلام ( 10HDR) • ألعاب ( 10HDR) • توفير استهلاك الطاقة ( 10HDR )

عندما يستقبل التلفزيون إشارة 10HDR:الآتية الصورة أنماط من اًواحد اختر ،+

)HDR10Plus ) المستخدم• )HDR10Plus ) قياسي• )HDR10Plus ) حيوي• )HDR10Plus ) رياضة• )HDR10Plus ) أفلام• )HDR10Plus ) ألعاب• • توفير استهلاك الطاقة ( Plus10HDR )

عندما يستقبل التلفزيون إشارة HLG ( Gamma Log Hybrid(، اختر واحدًا من أنماط الصورة الآتية:

> • المستخدم ( HLG) • قياسي ( HLG) • حيوي ( HLG) • رياضة ( HLG) • أفلام ( HLG) • ألعاب ( HLG) • توفير استهلاك الطاقة ( HLG)

### إعدادات الصورة الأخرى

<span id="page-24-2"></span>انتقل إلى الإعدادات  $\Bbbk$  الشاشة والصوت  $\Bbbk$  الصورة واضغط على  $\Bbbk$ .

الإضاءة الخلفية

لضبط كثافة الإضاءة الخلفية للفيديو.

السطوع

لتعيين مستوى السطوع في إشارة الصورة.

ملاحظة: قد يؤدي تعيين السطوع على قيمة تزيد عن القيمة المرجعية (50) إلى انخفاض مستوى التباين.

التباين

لضبط قيمة تباين الصورة.

الإشباع

لضبط قيمة تشبع اللون في الصورة.

تدرج اللون

لضبط قيمة تدرج اللون في الصورة.

الوضوح

لضبط مستوى الحدّة بتفاصيل دقيقة في الصورة.

#### الإعدادات المتقدمة

عيِّن الإعدادات المتقدمة للصورة.

• درجة حرارة اللون عيِّن الصورة إلى درجة حرارة لون معينة سابقًا أو اضبط الإعداد بنفسك. Dolby Vision إعلام• يمكنك تشغيل إعلام Vision Dolby أو إيقاف تشغيله عندما يبدأ تشغيل محتوى Vision Dolby على التلفزيون. DNR **F** هذه ميزة تقليل التشويش الرقمي، وهي تتضمن عوامل تصفية تقلل تشويش الصورة. **MPEG NR 1** هذه ميزة تقليل التشويش في وسائط MPEG، وهي مخصصة لتحسين جودة الصورة عن طريق تقليل التشويش من دون المساس بدقة الصورة. • التحكم التكيفي في السطوع تعمل هذه الميزة على تحسين تباين الفيديو الديناميكي لضبط مستوى السطوع في إشارة الصورة تلقائيًا. • التحكم في التباين المحلي تعمل هذه الميزة على تحسين مستوى التباين في المنطقة المحلية للصورة. • وضع أفلام DI عند اكتشاف محتوى الفيلم، يقوم التلفزيون بتحليله وترقيته إلى جودة صورة أعلى. Gamma يمكنك تعيين إعداد غير خطي لوضوح الصورة وتباينها. وهذا الإعداد مخصص للمستخدمين الخبراء. وضع الألعاب يمكنك إخال التلفزيون في وضع الألعاب للاستمتاع بوقت استجابة سريع. • وضع ألعاب HDMI التلقائي يمكنك السماح للتلفزيون بالانتقال تلقائيًا إلى وضع الألعاب عندما يتم الإعلام بمحتوى اللعبة حسب المصدر. • وضع الكمبيوتر • نطاق RGB لمصادر HDMI .HDMI موالف الألوان يمكنك موالفة إعدادات الألوان بنفسك.

يمكنك إدخال التلفزيون في وضع الكمبيوتر للحصول على شكل الصورة الأصلية.

يمكنك تعيين نطاق RGB لمقاطع الفيديو إلى كامل أو محدود أو تلقائي لمصادر

محاذاة توازن اللون الأبيض في 11 نقطة

يمكنك تخصيص توازن النقاط البيضاء بناءً على درجة حرارة اللون المحددة للصورة.

إعادة ضبط على الإعدادات التلقائية

لإعادة ضبط إعدادات الصورة الحالية على الإعدادات التلقائية.

#### تنسيق الصورة

<span id="page-25-1"></span>إذا لم تملأ الصورة الشاشة كاملة،ً أو إذا ظهرت الأشرطة السوداء في الأسفل أو الأعلى أو على كلا الجانبين، يمكنك تعديل الصورة لملء الشاشة كليًا.

لتحديد أحد الإعدادات الأساسية لملء الشاشة:

الإعدادات > الشاشة والصوت > الشاشة.

تلقائي

لتكبير الصورة تلقائيًا بحيث تتم ملاءمة الشاشة مع نسبة العرض إلى الارتفاع الأصلية. لا يكون المحتوى المفقود مرئيًا.

ملء الشاشة

لتكبير الصورة تلقائيًا بحيث تملأ الشاشة. يكون تشويه الصورة في أدنى مستوى وتبقى الترجمات مرئية. لا يلائم هذا الخيار إدخال الكمبيوتر. قد تعرض بعض محتويات الصور القصوى أشرطة سوداء. قد تتغير نسبة العرض إلى الارتفاع الخاصة بمحتوى الصورة.

شاشة عريضة

لتمديد الصورة لتصبح بتنسيق .16:9

التكبير /التصغير بشكلٍ كبير

لإزالة الأشرطة السوداء على جانبي شاشات البث بتنسيق .4:3 ولا ينصح باستخدام هذا الإعداد في الشاشات عالية الدقة أو شاشات الكمبيوتر.

أصلي

لتوفير الحد الأقصى من التفاصيل للكمبيوتر الشخصي.

4:3

لعرض التنسيق الكلاسيكي 4.3:

توسيع الفيلم بنسبة 149:

لتغيير الحجم بدءًا مِن تنسيق 4:3 وصولاً إلى 14:9. ولا ينصح باستخدام هذا الإعداد في الشاشات عالية الدقة أو شاشات الكمبيوتر.

توسيع الفيلم 16:9

<span id="page-25-0"></span>لتغيير الحجم بدءًا من تنسيق 4:3 وصولاً إلى .16:9 ولا ينصح باستخدام هذا الإعداد في الشاشات عالية الدقة أو شاشات الكمبيوتر.

## .12.3 إعدادات الصوت

#### وضع الصوت

الإعدادات  $\times$  الشاشة والصوت  $\times$  الصوت.

لتعديل الصوت بسهولة، يمكنك تحديد إعداد تم تعيينه مسبقًا بواسطة نمط الصوت.

• ألعاب - مثالي للألعاب

• فيلم - مثالي لمشاهدة الأفلام

• موسيقى - مثالي للاستماع إلى الموسيقى

• أخبار - مثالي للكلام

• قياسي - إعداد الصوت الأكثر حيادية

• المستخدم - تفضيلات الصوت التي تقوم بتعيينها عند بدء التشغيل للمرة الأولى.

### إعدادات الصوت الأخرى

انتقل إلى الإعدادات  $\times$  الشاشة والصوت  $\times$  الصوت واضغط على  $\sim$  OK.

Dolby Atmos إشعار

شغّل إشعار Atmos Dolby أو أوقف تشغيله عندما يبدأ تشغيل محتوى Atmos Dolby على التلفزيون.

مكبرات صوت

بدِّل مكبرات صوت التلفزيون بين تشغيل أو إيقاف تشغيل.

وضع الليل DTS

اختر وضع الليل DTS للاستمتاع بتجربة استماع هادئة ومريحة أكثر عند مشاهدة .DTS Master Audio باستخدام المحتوى

معالجة صوت Dolby

عيِّن الإعدادات المتقدمة.

• أداة ضبط مستوى الصوت: اختر تشغيل لضبط مستوى الصوت تلقائيًا.

• أداة إطلاق الصوت المحيطي الظاهري: اختر تشغيل للاستمتاع بتجربة صوت محيطي ظاهري.

• Atmos Dolby: اختر تشغيل لتمكين تقنية Atmos Dolby التي يمكنها إضافة بُعد الارتفاع في الصوت. ويمكن بالتالي وضع الصوت في حيز ثلاثي الأبعاد ونقله بدقة.

أداة تحسين مربع الحوار

زيادة وضوح الحوار والتعليقات.

إعادة ضبط على الإعدادات التلقائية

لإعادة ضبط إعدادات الصوت الحالية إلى الإعدادات التلقائية.

## .12.4 نظام

### إعدادات إمكانية الوصول

الإعدادات  $\times$  النظام  $\times$  إمكانية الوصول.

عند تشغيل وصف الصوت، يكون التلفزيون معدًا لاستخدام الصم أو ضعاف السمع أو المكفوفين أو ضعاف الرؤية.

الترجمة والشرح

الاعدادات  $\times$  النظاو $\times$  اوكانية الوصول  $\times$  الترجهة والشرح. غيِّر الإعدادات لعرض الترجمة والشرح.

نص عالي التباين الإعدادات  $\times$  النظار $\times$  إمكانية الوصول  $\times$  نص عالي التباين. قم بتشغيل /إيقاف تشغيل تباين النص أو تعيين مستوى التباين.

تحويل النص إلى كلام الإعدادات  $\times$  النظار  $\times$  إمكانية الوصول.  $\times$  تحويل النص إلى كلام. لتمكين وظيفة تحويل النص إلى كلام وإعدادها.

اختصار إمكانية الوصول

الإعدادات  $\times$  النظام  $\times$  إمكانية الوصول.

<span id="page-26-1"></span>لتمكين /تعطيل اختصار إعدادات إمكانية الوصول. عند تشغيل الاختصار، يمكنك الضغط على زر الرجوع وزر الانتقال إلى الأسفل مدة 3 ثوانٍ لبدء تشغيل ميزة إمكانية الوصول.

#### حول

تحديث النظام

تحديث البرنامج

تحديث من إنترنت

إذا كان التلفزيون متصلاً بالإنترنت، فقد تتلقى رسالة لتحديث برنامج التلفزيون. تحتاج إلى اتصال إنترنت عالي السرعة (نطاق ترددي عريض). إذا تلقيت هذه الرسالة، فإننا ننصحك بتنفيذ عملية التحديث.

 **- 1**اضغط على الإعدادات > النظام > حول > تحديث النظام ثم اضغط على .OK

 **- 2**اتبع الإرشادات على الشاشة.

إصدار البرنامج

لعرض إصدار برنامج التلفزيون الحالي:

 **- 1**اختر الإعدادات > النظام > حول.

<span id="page-26-0"></span> **- 2**يتم عرض الإصدار وبيانات الإصدار وتاريخ الإنشاء. كما يتم عرض رقم

ESN Netflix في حال توفّره.

 **- 3**اضغط على رجوع، إذا لزم الأمر، لإغلاق القائمة.

#### الحالة

عرض معلومات حالة التلفزيون

الإعدادات  $\times$  النظار  $\times$  حول  $\times$  الحالة.

لعرض حالة التلفزيون حول عنوان IP والجهاز وعنوان MAC وعنوان  $\circledR$  ذلك وغير ،التسلسلي والرقو. $\bullet$ 

#### المعلومات القانونية

تراخيص البرامج مفتوحة المصدر

لعرض تراخيص البرامج مفتوحة المصدر:

اختر الإعدادات  $\times$  النظار  $\times$  حول  $\times$  المعلومات القانونية  $\times$  تراخيص البرامج $1$  -مفتوحة المصدر أو اضغط على MENU $\,$ خيارات التلفزيون  $\times$  الخيارات المتقدمة تراخيص البرامج مفتوحة المصدر. $\Bbbk$ 

 **- 2**يمكنك عرض معلومات تراخيص البرامج مفتوحة المصدر.

 **- 3**اضغط على رجوع، إذا لزم الأمر، لإغلاق القائمة.

المعلومات القانونية الأخرى

عرض المعلومات القانونية الأخرى

الإعدادات  $\mathbb k$  النظاه  $\mathbb k$  حول  $\mathbb k$  المعلومات القانونية  $\mathbb k$  بيانات Googleالقانونية /تراخيص WebView للنظام /معلومات المستهلك.

لعرض المعلومات القانونية الأخرى المتعلقة ببيانات Google القانونية وتراخيص

WebViewللنظام ومعلومات المستهلك.

#### معلومات النظام

عرض معلومات نظام التلفزيون الحالي

 $\mathbb A$ الإعدادات  $\mathbb K$  النظار  $\mathbb K$  حول  $\mathbb K$  الطراز /إصدار نظار التشغيل Android TV /مستوى تصحيح أمان Android /إصدار Kernel /تطوير نظام تشغيل TV Android /رقم ESN لتطبيق Netflix /إصدار البرنامج.

سيؤدي ذلك إلى عرض المعلومات المتعلقة بإصدار برنامج النظام الحالي ورقم .Netflix لتطبيق ESN

#### التاريخ والوقت

الإعدادات  $\times$  النظار  $\times$  التاريخ والوقت.

التاريخ والوقت التلقائي

الإعدادات  $\times$  النظار  $\times$  التاريخ والوقت  $\times$  التاريخ والوقت التلقائيان.

قم بالتعيين لاستخدام الوقت الذي توفره الشبكة أو أوقف تشغيل ميزة & quot;التاريخ والوقت التلقائيان& quot.;

> تعيين التاريخ الإعدادات  $\times$  النظار  $\times$  التاريخ والوقت  $\times$  تعيين التاريخ. تعيين التاريخ الحالي.

> تعيين الوقت الإعدادات  $\times$  النظام  $\times$  التاريخ والوقت  $\times$  تعيين الوقت. تعيين الوقت الحالي.

تعيين المنطقة الزمنية الإعدادات  $\times$  النظار  $\times$  التاريخ والوقت  $\times$  تعيين المنطقة الزمنية. تعيين المنطقة الزمنية الحالية.

استخدم تنسيق 24 ساعة الإعدادات  $\times$  النظام $\times$  التاريخ والوقت  $\times$  استخدام تنسيق 24 ساعة. قم بالتعيين لاستخدام تنسيق 24 ساعة لعرض الوقت.

### لغة

تغيير لغة قائمة التلفزيون ةالرسائل الاعدادات  $\times$  النظاو $\times$  اللغة. حدد اللغة لعرض قائمة التلفزيون والرسائل.

#### لوحة المفاتيح

إعدادات لوحة المفاتيح المتصلة

الإعدادات  $\times$  النظام  $\times$  لوحة المفاتيح.

<span id="page-27-0"></span>وصِّل لوحة مفاتيح USB بإحدى توصيلات USB على هذا التلفزيون. عندما يكشف التلفزيون عن لوحة المفاتيح للمرة الأولى، يمكنك تحديد مخطط لوحة المفاتيح الخاصة بك واختبار تحديدك.

#### التخزين

وحدة تخزين داخلية مشتركة

يمكنك رؤية مساحة التخزين -ذاكرة التخزين الداخلية - التي تستخدمها للتطبيقات ومقاطع الفيديو والموسيقى، إلخ. يمكنك رؤية المساحة الفارغة التي لا تزال متوفرة لتثبيت التطبيقات الجديدة. تحقق من التخزين في حال حصل أي بطء في تشغيل التطبيقات أو في حالة حدوث مشاكل في التطبيق.

اختر الإعدادات  $\times$  النظاو $\times$  التخزين لمعرفة مساحة التخزين التي تستخدمها.

#### الوضع المحيط

إعدادات الوضع المحيط

الإعدادات  $\times$  النظاه  $\times$  الوضع المحيط.

الوضع المحيط هو شاشة التوقف لتجنب عرض الصور الثابتة لفترة زمنية أطول. يمكنك ضبط مصدر الصورة أو عرض معلومات الطقس أو الوقت أو ضبط سرعة عرض الشرائح.

#### التشغيل والطاقة

تعيين سلوك التشغيل

الإعدادات  $\times$  النظار  $\times$  التشغيل. التشغيل:

عيِّن التلفزيون إلى البقاء إلى الشاشة الرئيسية أو إلى آخر إدخال عندما يكون قيد التشغيل.

تعيين موفر الطاقة

الإعدادات  $\times$  النظار  $\times$  التشغيل والطاقة  $\times$  موفر الطاقة.

اضبط وقت إيقاف تشغيل شاشة التلفزيون تلقائيًا لتوفير استهلاك الطاقة. يمكنك ضبط الوقت على 15 دقيقة أو 30 دقيقة أو ساعة واحدة أو 4 ساعات أو 8 ساعات أو 12 ساعة أو 24 ساعة أو أبدًا.

تعيين مؤقت المهام القادمة

الإعدادات  $\times$  النظار  $\times$  التشغيل والطاقة  $\times$  التشغيل  $\times$  وؤقت النور.

ينتقل التلفزيون إلى وضع الاستعداد تلقائيًا بعد انقضاء الفترة المعينة سابقًا.

تعيين إيقاف الشاشة لتوفير استهلاك الطاقة

الإعدادات  $\times$  النظار  $\times$  التشغيل والطاقة  $\times$  التشغيل  $\times$  بدون عرض صور.

عند تحديد إيقاف الصورة، سيتم إيقاف شاشة التلفزيون، ولإعادة تشغيل شاشة التلفزيون، اضغط على أي مفتاح في جهاز التحكم عن بعد.

تعيين مؤقت إيقاف تشغيل التلفزيون

الإعدادات  $\times$  النظار  $\times$  التشغيل والطاقة  $\times$  التشغيل. التشغيل:

عند تحديد إيقاف المؤقت، يتوقف التلفزيون عن التشغيل تلقائيًا في وقت معيّن سابقًا لتوفير الطاقة.

تعيين مؤقت النوم التلقائي

الإعدادات  $\times$  النظار  $\times$  التشغيل والطاقة  $\times$  التشغيل  $\times$  النور التلقائي.

ينتقل التلفزيون إلى وضع الاستعداد تلقائيًا بعد انقضاء وقت معين سابقًا إذا لم يستقبل أي أمر من جهاز التحكم عن بُعد.

التعيين إلى التشغيل تلقائيًا

الإعدادات  $\times$  النظام  $\times$  التشغيل والطاقة  $\times$  المؤقت  $\times$  نوع وقت التشغيل / وقت التشغيل التلقائي.

قم أولاً بتعيين نوع وقت التشغيل إلى تشغيل أو إيقاف تشغيل أو مرة واحدة ثم عيِّن الوقت الفعلي إلى وقت التشغيل التلقائي. وسيتم تشغيل التلفزيون تلقائيًا في الوقت المعين سابقًا مرة واحدة أو بانتظام.

التعيين إلى إيقاف التشغيل تلقائيًا

الإعدادات  $\times$  النظار  $\times$  التشغيل والطاقة  $\times$  المؤقت  $\times$  نوع وقت إيقاف التشغيل / وقت إيقاف التشغيل التلقائي.

قم أولاً بتعيين نوع وقت إيقاف التشغيل إلى تشغيل أو إيقاف تشغيل أو مرة واحدة ثم عيِّن الوقت الفعلي إلى وقت إيقاف التشغيل التلقائي. وسيتم إيقاف تشغيل التلفزيون تلقائيًا في الوقت المعين سابقًا مرة واحدة أو بانتظام.

### بث

إعلام لوسائط البث

الإعدادات > النظام > البث.

حدد دائمًا ، أثناء البث أو أبدًا لعرض إعلام على كل أجهزة Android المتصلة بشبكة Fi-Wi والسماح لها بالتحكم في بث الوسائط على التلفزيون.

ملاحظة: هذا الخيار غير متوفر في الوضع الأساسي.

### أصوات النظام

إعدادات صوت النظام الإعدادات  $\times$  النظام  $\times$  أصوات النظام. تمكين أصوات النظام أو تعطيلها.

### وضع البيع بالتجزئة

وضع البيع بالتجزئة

الإعدادات  $\times$  النظار  $\times$  وضع البيع بالتجزئة

شغِّل وضع البيع بالتجزئة أو أوقف تشغيله. في حال قمت بتعيين وضع البيع بالتجزئة إلى تشغيل: يمكنك تعيين نوع رسالة البيع بالتجزئة والعرض التوضيحي لها.

### إعادة تشغيل

اللعدادات  $\times$  النظاه $\times$  اعادة التشغيل

#### ملاحظة:

• افصل قرص USB الثابت الخارجي قبل إعادة التشغيل. • انتظر بضع ثوانٍ لتتم إعادة تشغيل التلفزيون تلقائيًا.

سيؤدي ذلك إلى إزالة البيانات والمعلومات غير الضرورية في الذاكرة.

<span id="page-28-0"></span>إذا كان مستوى أداء التلفزيون منخفضًا عند استخدام التطبيقات، مثل عدم مزامنة الفيديو والصوت، أو إذا كان التطبيق يعمل ببطء، فأعد تشغيل التلفزيون للحصول على أداء أفضل.

## .12.5 الخيارات المتقدمة

#### الصوت

خيارات التلفزيون  $\times$  الخيارات المتقدمة  $\times$  الصوت.  $\times$  MENU

عيِّن إعدادات الصوت بناءً على صوت القناة.

تعيين لغة الصوت المفضلة

خيارات التلفزيون  $\times$  الخيارات المتقدمة  $\times$  الصوت  $\times$  لغة  $\times$ الصوت /لغة الصوت الثانية.

بإمكان القنوات التلفزيونية الرقمية أن تبث الصوت بواسطة لغات إضافية محكية عند بث أحد البرامج. يمكنك تعيين لغة صوتية مفضلة. إذا كان الصوت بإحدى هذه اللغات متوفرًا، فسيبدّل التلفزيون إلى هذا الصوت. وهذه الميزة متاحة فقط مع القنوات الرقمية.

عرض المسارات الصوتية

خيارات التلفزيون  $\mathrm{k}$  الخيارات المتقدمة  $\times$  الصوت  $\times$  المسارات  $\times$  MENU الصوتية.

قم بالتعيين لعرض معلومات المسارات الصوتية، وهذه الميزة متاحة فقط مع القنوات الرقمية.

تعيين قناة الصوت

 $\downarrow$  خيارات التلفزيون  $\downarrow$  الخيارات المتقدمة  $\times$  الصوت.  $\downarrow$  قناة الصوت.  $\downarrow$ 

عيِّن قناة الصوت إلى NICAM مزدوج Iأو NICAM مزدوج IIأو أحادي أو NICAM مزدوج I+ II. وهذه الميزة متاحة فقط مع القنوات التناظرية.

تعيين نوع الصوت

 $\,$  خيارات التلفزيون  $\,$  الخيارات المتقدمة  $\times$  الصوت.  $\,$ 

عيِّن نوع الصوت إلى عادي أو وصف الصوت أو الترجمة الشفهية أو ضعاف السمع أو وصف الصوت والترجمة الشفهية.

#### إمكانية وصول المكفوفين أو ضعاف البصر

يمكن أن تبث القنوات التلفزيونية تعليقات صوتية خاصة تصف الأحداث الجارية على الشاشة. يمكنك تعيين نوع الصوت من خلال إعدادات مختلفة

 $k$  خيارات التلفزيون  $k$  الخيارات المتقدمة  $k$  الصوت  $k$  نوع الصوت  $k$ وصف الصوت /ضعاف السمع.

عيِّن نوع الصوت إلى وصف الصوت أو ضعاف السمع.

#### خيارات التلفزيون  $\times$  الخيارات المتقدمة  $\times$  الصوت  $\times$  ضعاف البصر.  $\succ$

عند تشغيل وصف الصوت، تتوفر خيارات أكثر لضعاف البصر. عيِّن مستوى صوت مكبر الصوت العادي مع التعليق الصوتي أو عيِّن التأثيرات الصوتية الإضافية ضمن التعليق الصوتي.

#### الترجمة

خيارات التلفزيون  $\times$  الخيارات المتقدمة  $\times$  الترجمة. $\times$  MENU

بإمكان القنوات الرقمية أن تقدم لغات ترجمات كثيرة لأحد البرامج. ويمكن تعيين لغة ترجمة مفضلة رئيسية ولغة ترجمة مفضلة ثانوية. إذا كانت الترجمات بإحدى هذه اللغات غير متوفرة، فسيعرض التلفزيون الترجمات التي حددتها.

#### تلتيكست

خيارات التلفزيون  $\downarrow$  الخيارات المتقدمة  $\times$  نصوص المعلومات.  $\downarrow$  MENU

تتوفر لدى بعض جهات بث القنوات التلفزيونية الرقمية لغات مختلفة للنص.

### الشاشة الزرقاء

خيارات التلفزيون  $\frac{1}{\lambda}$ الخيارات المتقدمة  $\times$  الشاشة الزرقاء.  $\lambda$ 

لتشغيل الشاشة الزرقاء أو إيقافها.

### إيقاف التشغيل التلقائي عند فقدان الإشارة

خيارات التلفزيون  $\times$  الخيارات المتقدمة  $\times$  إيقاف التشغيل التلقائي  $\times$  MENU عند فقدان الإشارة.

اضغط على مفتاح التنقل إلى الأعلى أو الأسفل لتعيين القيمة. اختر إيقاف تشغيل لإلغاء تنشيط إيقاف التشغيل التلقائي.

\* إذا كنت تستخدم التلفزيون كشاشة أو تستخدم جهاز استقبال رقميًا لمشاهدة التلفزيون (جهاز استقبال الإشارات - STB (ولا تستخدم جهاز التحكم عن بعد الخاص بالتلفزيون، فعليك إلغاء تنشيط ميزة إيقاف التشغيل التلقائي هذه لضبط القيمة إلى إيقاف.

#### القناة التلقائية

خيارات التلفزيون  $\times$  الخيارات المتقدمة  $\times$  القناة التلقائية.  $\times$  MENU

لتعيين وضع القناة التلقائية.

### إعدادات HBBTV

ملاحظة: هذه الميزة متوفرة فقط في سنغافورة وأستراليا وماليزيا ونيوزيلندا. MENU< خيارات التلفزيون > الخيارات المتقدمة > إعدادات HBBTV. تشغيل HbbTV إعدادات HBBTV< دعم HBBTV.

> تعيين تعقب محفوظات HbbTV إعدادات HBBTV< عدم التعقب. قم بتعيين الخيارات وفقًا لتفضيلاتك.

تعيين ملفات تعريف ارتباط HbbTV

إعدادات HbbTV< إعدادات ملف تعريف الارتباط.

قم بتعيين الخيارات وفقًا لتفضيلاتك.

#### تعيين خيارات أخرى

إعدادات HBBTV< التخزين الثابت أو حظر مواقع التتبع الإلكترونية أو معرّف الجهاز.

حدد أحد الخيارات وشغِّله أو أوقفه.

إعادة ضبط معرّف جهاز HbbTV

إعدادات HBBTV< إعادة ضبط معرّف الجهاز.

يمكنك إعادة تعيين معرِّف الجهاز الفريد في تلفزيونك. سيتم إنشاء معرّف جديد. سيحل هذا المعرّف الجديد محل معرّف جهازك.

### OAD

 $\times$  خيارات التلفزيون  $\times$  الخيارات المتقدمة  $\times$  MENU. عيِّن التنزيل التلقائي لتحديث OAD إلى تشغيل أو إيقاف. ملاحظة: إن OAD مخصص لتايلاند وماليزيا وفيتنام فقط.

### معلومات النظام

خيارات التلفزيون  $\times$  الخيارات المتقدمة  $\times$  معلومات النظام.  $^{\prime}$ 

للتحقق من معلومات النظام مثل مستوى الإشارة والتردّد الصوتي ومعرّف الخدمة وغيرها.

### تراخيص البرامج مفتوحة المصدر

خيارات التلفزيون  $\times$  الخيارات المتقدمة  $\times$  تراخيص البرامج مفتوحة  $\times$  MENU المصدر.

لعرض معلومات تراخيص البرامج مفتوحة المصدر.

# .13 مقاطع الفيديو والصور والموسيقى والنص

## .13.1 من توصيلة USB

يمكنك عرض الصور أو تشغيل الموسيقى وملفات الفيديو من محرك أقراص محمول USB موصول.

عندما يكون التلفزيون قيد التشغيل، صِل محرك أقراص محمول USB بإحدى توصيلات USB.

 **- 1**اضغط على الشاشة الرئيسية، وحدد مشغل الوسائط المتعددة من قائمة التطبيقات، ثم اضغط على OK.

 **- 2**استخدم مفاتيح التنقل لتحديد نوع الملف.

 **- 3**اتبع الإرشادات التي تظهر على الشاشة لتشغيل الملفات.

## .13.2 تشغيل مقاطع الفيديو

تشغيل فيديو

 **- 1**اضغط على الشاشة الرئيسية، وحدد مشغل الوسائط المتعددة من قائمة التطبيقات، ثم اضغط على OK.

 **- 2**استخدم مفاتيح التنقل لتحديد فيديو.

 **- 3**حدد أحد مقاطع الفيديو، ثم اضغط على OK لتشغيله.

في أثناء تشغيل الفيديو... • اضغط على MENU لعرض الخيارات.

تشغيل، إيقاف مؤقت

اضغط على OK لتشغيل الفيديو أو إيقافه مؤقتًا.

تكرار

تشغيل مقاطع الفيديو بشكل متكرر أو لمرة واحدة.

عرض المعلومات

لعرض المعلومات حول ملف الفيديو.

وضع الشاشة

ضبط وضع الشاشة.

إعدادات الصورة

لضبط إعدادات الصورة.

إعدادات الصوت

لضبط إعدادات الصوت.

إخراج الصوت

اضبط إعدادات مصدر إخراج الصوت.

المسارات الصوتية

عرض المسارات الصوتية.

## .13.3 عرض الصور

### عرض الصور

عرض صورة

<span id="page-30-4"></span><span id="page-30-1"></span><span id="page-30-0"></span> **- 1**اضغط على الشاشة الرئيسية، وحدد مشغل الوسائط المتعددة من قائمة التطبيقات، ثم اضغط على OK.

> **- 2**استخدم مفاتيح التنقل لتحديد صورة.  **- 3**حدد إحدى الصور، ثم اضغط على OK .

<span id="page-30-2"></span>عند استعراض الصور المصغرة، اضغط على MENU من أجل...

الفرز

لترتيب ملفات الصور وفقًا لتفضيلاتك.

نوع الوسائط

لترتيب الملفات حسب نوع الوسائط.

حجم الصورة المصغّرة

لتغيير حجم عرض الصور المصغّرة.

النسخ

لنسخ الملف ووضعه في المجلد المفضل.

اللصق

لوضع الملف المنسوخ في المجلد المفضل.

حذف

لحذف الملف المحدد.

المحلل اللغوي التكراري

حدد المحلل اللغوي التكراري أو المحلل اللغوي العادي.

إطار الصورة

حدده لبدء وضع إطار الصور.

### خيارات الصور

<span id="page-30-3"></span>عند عرض ملفات الصور، اضغط على MENU من أجل... التشغيل اضغط على OK لتشغيل الصور. تكرار عرض الصور بشكل متكرر أو مرة واحدة فقط. تشغيل التبديل، إيقاف التبديل عرض الصور في ترتيب تسلسلي أو عشوائي. تدوير لتدوير اتجاه الصورة. تكبير /تصغير

لتكبير الصورة.

عرض المعلومات

لعرض معلومات حول ملف الصورة.

صورة ضمن & quot;إطار الصور& quot;

لتعيين الصورة كصورة ضمن & quot;إطار الصور& quot.;

عند تشغيل عرض الشرائح، اضغط على MENU من أجل...

إيقاف مؤقت

اضغط على OK لإيقاف عرض الصور مؤقتًا.

تكرار

عرض الصور بشكل متكرر أو مرة واحدة فقط.

تشغيل التبديل، إيقاف التبديل

عرض الصور في ترتيب تسلسلي أو عشوائي.

المدة

تعيين سرعة عرض الشرائح.

التأثير

تعيين الانتقال من صورة إلى أخرى.

عرض المعلومات

لعرض معلومات حول ملف الصورة.

صورة ضمن & quot;إطار الصور& quot;

لتعيين الصورة كصورة ضمن & quot;إطار الصور& quot.;

## .13.4 تشغيل الموسيقى

تشغيل الموسيقى

 **- 1**اضغط على الشاشة الرئيسية، وحدد مشغل الوسائط المتعددة من قائمة التطبيقات، ثم اضغط على OK.

 **- 2**استخدم مفاتيح التنقل لتحديد الصوت.

 **- 3**حدد أحد ملفات الصوت، ثم اضغط على OK لتشغيله.

في أثناء تشغيل الصوت... • اضغط على MENU لعرض الخيارات.

تشغيل، إيقاف مؤقت

اضغط على OK لتشغيل الموسيقى أو إيقافها مؤقتًا.

تكرار

لتشغيل الموسيقى بشكل متكرر أو مرة واحدة.

تشغيل الترتيب العشوائي، إيقاف الترتيب العشوائي

لتشغيل ملف الصوت بترتيب تسلسلي أو عشوائي.

عرض المعلومات

لعرض معلومات ملف الموسيقى.

خيارات كلمات الأغاني

حدد الخيارات عند توفر كلمات الأغاني.

بدون عرض الصور إغلاق الشاشة عند تشغيل الموسيقى لتوفير الطاقة. إعدادات الصوت لضبط إعدادات الصوت. إخراج الصوت اضبط إعدادات مصدر إخراج الصوت.

## .13.5 عرض النص

<span id="page-31-1"></span>عرض النص  **- 1**اضغط على الشاشة الرئيسية، وحدد مشغل الوسائط المتعددة من قائمة التطبيقات، ثم اضغط على OK.  **- 2**استخدم مفاتيح التنقل لتحديد النص.  **- 3**حدد أحد الملفات النصية، ثم اضغط على OK لمعاينته. أثناء المعاينة... • يبقى كل ملف مدة 3 ثوانٍ للمعاينة. اضغط على OK لإيقاف المعاينة مؤقتًا من أجل القراءة. • اضغط على MENU لعرض الخيارات. تشغيل، إيقاف مؤقت اضغط على OK لتشغيل معاينة الملف النصي أو إيقافها مؤقتًا. تكرار معاينة الملفات النصية بشكل متكرر أو مرة واحدة. تشغيل الترتيب العشوائي، إيقاف الترتيب العشوائي معاينة الملفات النصية بترتيب تسلسلي، أو بشكل عشوائي. الخط

<span id="page-31-0"></span>اضبط حجم النص ونمطه ولونه.

عرض المعلومات

لعرض معلومات حول الملف النصي.

## .14.1 ما الذي تحتاج إليه

<span id="page-32-3"></span><span id="page-32-1"></span><span id="page-32-0"></span>باستخدام دليل التلفزيون، يمكنك عرض لائحة تضمّ البرامج التلفزيونية الحالية والمجدولة لقنواتك. ووفقًا لمصدر معلومات (بيانات) دليل التلفزيون، تظهر القنوات التناظرية والرقمية أو القنوات الرقمية فقط. لا توفر جميع القنوات معلومات دليل التلفزيون.

<span id="page-32-2"></span>يمكن للتلفزيون جمع معلومات دليل التلفزيون للقنوات المثبّتة على التلفزيون. ولا يمكن للتلفزيون جمع معلومات دليل التلفزيون من القنوات التي تشاهدها عبر جهاز استقبال رقمي أو جهاز فك تشفير.

## .14.2 بيانات دليل التلفزيون

شقاء التنقل إلى الأعلى $\mathrel{\dot{\succ}}$  القنوات  $\mathrel{\dot{\succ}}$  دليل البرامج.  $\mathrel{\dot{\succ}}$ 

يتلقى دليل التلفزيون المعلومات (البيانات) من جهات البث. في بعض المناطق وفي ما يتعلق ببعض القنوات، قد لا تتوفر معلومات دليل التلفزيون. يمكن للتلفزيون جمع معلومات دليل التلفزيون للقنوات المثبّتة على التلفزيون. ولا يمكن للتلفزيون جمع معلومات دليل التلفزيون من القنوات التي تشاهدها عبر جهاز استقبال رقمي أو جهاز فك تشفير.

# .15 الهواتف الذكية وأجهزة الكمبيوتر اللوحي

## المضمن Chromecast 15.1.

### ما الذي تحتاج إليه

<span id="page-33-1"></span><span id="page-33-0"></span>إذا كان هناك تطبيق على جهازك المحمول يتضمّن تقنية Chromecast in-Built، فيمكنك البث من التطبيق إلى هذا التلفزيون. على تطبيق الهاتف المحمول، ابحث عن رمز Cast Google. يمكنك استخدام جهاز الهاتف المحمول للتحكم فيما يتم عرضه على التلفزيون. تعمل تقنية Chromecast in-Builtعلى نظامَي التشغيل Android iOS.

يجب أن يكون جهاز الهاتف المحمول متصلاً بنفس شبكة Fi-Wi المنزلية المتصل بها التلفزيون.

#### التطبيقات التي تدعم تقنية Chromecast

تتوفر تطبيقات جديدة تدعم تقنية Chromecast كل يوم. يمكنك تجربتها Big أو ... Photowall Netflix Chrome YouTube بواسطة Quiz Webلـ Chromecast. يمكنك كذلك زيارة الموقع .www.google.com/chromecast/built-in

إنّ بعض منتجات وميزات Play Google غير متوفرة في كل البلدان.

يمكنك الحصول على مزيد من المعلومات عبر الموقع .www.support.google.com/chromecastbuiltin

### البث من التطبيقات إلى التلفزيون

لبث محتوى تطبيق على شاشة التلفزيون:

- **1**على الهاتف الذكي أو الكمبيوتر اللوحي، افتح تطبيقًا يدعم Cast Google.
	- **2**اضغط على رمز Cast Google.
	- **3**حدد التلفزيون الذي تريد النقل إليه.
	- **4**اضغط على تشغيل على الهاتف الذكي أو الكمبيوتر اللوحي. سيتم تشغيل

المحتوى الذي حددته على التلفزيون.

إذا كنت مشتركًا في عضوية Netflix يمكنك الاستمتاع باستخدام Netflix على هذا التلفزيون. يجب أن يكون التلفزيون متصلاً بإنترنت. في منطقتك، قد يصبح Netflix متوفراً مع تحديثات مستقبلية للبرنامج فقط.

<span id="page-34-0"></span>لفتح تطبيق Netflix، اضغط على مفتاح NETFLIX في جهاز التحكم عن بُعد لفتح تطبيق Netflix. يمكنك فتح Netflix فورًا من تلفزيون في وضع الاستعداد.

www.netflix.com

# 17. Amazon Prime Video

<span id="page-35-0"></span>بفضل عضوية prime Amazon، يمكنك الوصول إلى آلاف الأفلام والبرامج التلفزيونية الرائجة، بما فيها Originals Prime الحصرية.

اضغط على مفتاح video prime في جهاز التحكم عن بُعد أو رمز التطبيق لفتح تطبيق Video Prime Amazon. يجب أن يكون التلفزيون متصلاً بالإنترنت لاستخدام التطبيق. لمزيد من المعلومات حول Video Prime Amazon، يرجى .www.primevideo.com الموقع زيارة

# .18 المواصفات

### .18.1 الطاقة

مواصفات المنتج عرضة للتغيير من دون إشعار. للحصول على مزيد من التفاصيل المتعلقة بهذا المنتج، يمكنك زيارة TVsupport/com.philips.www.

الطاقة

• مأخذ الطاقة الرئيسي: تيار متناوب 110-240 فولت /-10+ بالمئة • درجة الحرارة المحيطة: من 5 إلى 35 درجة مئوية

## .18.2 نظام التشغيل

نظام التشغيل Android:

Android 11

## .18.3 الاستقبال

• الإدخال الجوي: 75 أوم كبل محوري ( 75IEC) • نطاقات الموالف: Hyperband، UHF، VHF DVB-T/T2 :DVB <sup>II</sup> )، ISO/IEC 13818-2 ( MPEG2 SD/HD :الرقمي الفيديو تشغيل• )ISO/IEC 14496-10 ( MPEG4 SD/HD • تشغيل الصوت الرقمي ( 13818-3 IEC/ISO)

## .18.4 نوع جهاز العرض

حجم الشاشة القطري • 108 سم 43 / بوصة • 126 سم 50 / بوصة • 139 سم 55 / بوصة • 164 سم 65 / بوصة دقة الشاشة  $13840 \times 2160$ 

## .18.5 دقة إدخال الشاشة

دقة الفيديو المدعومة فقط

الدقة  $\Box$  سرعة التحديث

480 • i - 60 هرتز 576 • i - 50 هرتز 1080 • i - 50 هرتز, 60 هرتز

دقة الكمبيوتر /الفيديو المدعومة

الدقة  $\mathbb I$  سرعة التحديث

<span id="page-36-6"></span><span id="page-36-1"></span><span id="page-36-0"></span>• 640 × 480 - 60 هرتز 576 • p - 50 هرتز 720 • p - 50 هرتز، 60 هرتز • 1920 × 1080 p - 24 هرتز، 25 هرتز، 30 هرتز، 50 هرتز، 60 هرتز • 2560 × 1440 - 60 هرتز • 3840 × 2160 p - 24 هرتز، 25 هرتز، 30 هرتز، 50 هرتز، 60 هرتز

### .18.6 إمكانية الاتصال

<span id="page-36-2"></span>جانب التلفزيون  $USB 2.0 - USB 1$  **I** USB 2.0 - USB 2 **0** • إدخال 1 HDMI - ARC - UHD - HDR • إدخال 2 HDMI - UHD - HDR • إدخال 3 HDMI - UHD - HDR • هوائي (75 أوم) جهة التلفزيون الخلفية • خرج الصوت - بصري Toslink • شبكة LAN - 45RJ

## .18.7 الصوت

<span id="page-36-8"></span><span id="page-36-7"></span><span id="page-36-4"></span><span id="page-36-3"></span>طاقة الإخراج ( RMS(: 20 واط Dolby MS12 V2.5 Dolby Atmos II • أداة إطلاق الصوت المحيطي الظاهري + أداة تعزيز بُعد الارتفاع • تحسين صوت الجهير من Dolby • تحسين صوت الحوار من Dolby • مستوى صوت Dolby) / AVL وضع الليل)

## .18.8 الوسائط المتعددة

التوصيلات

 $USR 20 R$ 

Ethernet LAN RJ-45 <sup>[]</sup>

• معيار 802.11ac لشبكة Fi-Wi ثنائية النطاق

® 5.0Bluetooth [

أنظمة ملفات USB المعتمدة

**FAT 32 FAT 16 II** 

تنسيقات التشغيل:

<span id="page-36-5"></span> ،M4V ،MP4 ،AVCHD ،TTS ،M2TS ،TS ،PS :الحاويات• Quicktime <sup>1</sup>.GP<sup>[3]</sup> .AVI <sup>1</sup>.ASF<sup>1</sup> MKV

• برامج ترميز الفيديو : AVI، MKV، HEVC، AVC -4MPEG.264/H، AV1 1.(H.265 ( HEVC NP9 1.MPEG4 1.MPEG2 1.MPEG1 • برامج ترميز الصوت : 3MP، WAV، AAC، WMA) الإصدار الثاني حتى الإصدار 9.2)، PRO-WMA (الإصداران 9 و10)، FLAC

• الترجمات:

– التنسيقات: SRT، SMI، SSA، SUB، ASS، TXT

– ترميزات الأحرف: -8UTF (Unicode(، -16UTF. الصينية المبسطة، لغات

أوروبا الوسطى، السيريلية، لغات أوروبا الغربية، اليونانية، التركية، العبرية، الكورية • الحد الأقصى لمعدل البيانات المدعوم :

ا تم دعم MPEG-4 AVC ( H.264) الغاية المستوى 5,1 من ملف التعريف  $\mathbb I$ العالي 30 ميجابت في الثانية

– يتم دعم .265H ( HEVC (لغاية المستوى 5,1 من ملف التعريف Main 10 Main /بمعدل 40 ميجابت في الثانية

• برامج ترميز الصور : JPEG، GIF، PNG، BMP، HEIF

## .19.1 تسجيل التلفزيون

تفضل بزيارة TVsupport/com.philips.www لتسجيل جهاز التلفزيون الخاص بك والاستمتاع بمجموعة من المزايا تتضمن ميزة الدعم الكامل (بما في ذلك التنزيلات)، والوصول المميز إلى المعلومات المتعلقة بالمنتجات الجديدة، والاستفادة من العروض والخصومات الحصرية، وفرص الفوز بالجوائز، بل وكذلك المشاركة في استطلاعات الرأي الخاصة المتعلقة بالمنتجات المطروحة حديثًا في الأسواق.

## .19.2 استكشاف الأخطاء وإصلاحها

## التشغيل وجهاز التحكم عن بُعد

تعذّر بدء تشغيل التلفزيون • افصل كبل الطاقة عن مأخذ الطاقة. انتظر دقيقة واحدة ثم عاود توصيل الكبل. • تأكد من أن كبل الطاقة موصول بإحكام.

صوت صرير عند بدء التشغيل أو إيقاف التشغيل

تسمع صوت صرير يصدر عن هيكل التلفزيون عند بدء تشغيل التلفزيون أو إيقاف تشغيله أو إدخاله في وضع الاستعداد. يعود سبب صوت الصرير هذا إلى التمدد والانقباض الطبيعيين اللذين يحدثان في التلفزيون عندما يبرد أو يسخن. ولا يؤثر ذلك في أداء التلفزيون.

لا يستجيب التلفزيون لجهاز التحكم عن بعد

يحتاج التلفزيون إلى بعض الوقت لبدء التشغيل. أثناء هذا الوقت، لا يستجيب التلفزيون لوحدة التحكم عن بُعد أو مفاتيح التحكم في التلفزيون. هذا أمر طبيعي. إذا استمرّ التلفزيون في عدم الاستجابة لوحدة التحكم عن بُعد، فيمكنك التحقق من أن جهاز التحكم عن بُعد يعمل بشكل صحيح، من خلال كاميرا الهاتف المحمول. عيّن الهاتف إلى وضع الكاميرا ووجّه وحدة التحكم عن بُعد إلى عدسة الكاميرا. إذا ضغطت على أي مفتاح على وحدة التحكم عن بُعد ولاحظت وميض مصباح LED الخاص بالأشعة تحت الحمراء من خلال الكاميرا، فهذا يعني أن وحدة التحكم عن بُعد تعمل. ويجب فحص التلفزيون.

إذا لم تلاحظ الوميض، فقد يعني هذا أن وحدة التحكم عن بُعد مكسورة أو مستوى البطاريات منخفض.

لا يمكن تنفيذ طريقة التحقق من وحدة التحكم عن بُعد مع وحدات التحكم عن بُعد التي تكون مقترنة لاسلكيًا بالتلفزيون.

### القنوات

لم يتم العثور على أي قنوات رقمية أثناء التثبيت

راجع المواصفات الفنية للتأكد من أن التلفزيون الخاص بك يدعم القنوات الرقمية في بلدك.

تأكد من توصيل كافة الكبلات بشكل صحيح ومن تحديد الشبكة الصحيحة.

لا تظهر القنوات التي تم تثبيتها مسبقًا في لائحة القنوات

تأكد من اختيار لائحة القنوات الصحيحة.

### الصورة

لا صورة / الصورة مشوهة

- تأكد من توصيل الهوائي بالتلفزيون بشكل صحيح.
- تأكد من اختيار الجهاز الصحيح ليكون مصدر العرض.
- تأكد من توصيل الجهاز أو المصدر الخارجي بشكل صحيح.

#### صوت بدون صورة

<span id="page-38-3"></span><span id="page-38-1"></span><span id="page-38-0"></span>• يمكنك التغيير إلى مصادر فيديو أخرى، ثم العودة إلى المصدر الحالي واستعادة نمط الصورة في إعدادات الصورة أو إعادة التعيين إلى إعدادات المصنع في خيار الإعدادات العامة.

#### استقبال هوائي ضعيف

• تأكد من توصيل الهوائي بالتلفزيون بشكل صحيح.

<span id="page-38-2"></span>• يمكن أن تؤثر مكبرات الصوت وأجهزة الصوت غير المؤرضة ومصابيح النيون والمباني العالية والأجسام الكبيرة الحجم الأخرى على جودة الاستقبال. إن كان ذلك ممكنًا، حاول تحسين جودة الاستقبال من خلال تغيير اتجاه الهوائي أو إبعاد أجهزة عن التلفزيون.

• إذا كان الاستقبال سيئًا على قناة واحدة فقط، فاضبط هذه القناة باستخدام التثبيت اليدوي.

جودة الصورة من الجهاز سيئة

• تأكد من توصيل الجهاز بشكل صحيح. وتأكد من تعيين إعداد إخراج الفيديو في الجهاز إلى أعلى دقة ممكنة، إن كان ذلك ممكنًا.

• يمكنك استعادة نمط الصورة أو التغيير إلى أنماط صور أخرى.

حدوث تغيير في إعدادات الصورة بعد مرور برهة قصيرة

تأكد من تعيين وضع البيع بالتجزئة إلى إيقاف تشغيل. يمكنك تغيير الإعدادات وحفظها في هذا الوضع.

#### ظهور شعار تجاري

تأكد من أن وضع البيع بالتجزئة قد تم تعيينه إلى إيقاف تشغيل . اختر الإعدادات  $\textrm{`}$ النظار  $\textrm{`}$  وضع البيع بالتجزئة واضغط على OK للانتقال إلى إعدادات وضع البيع بالتجزئة.

الصورة غير متلائمة مع الشاشة

• غيّر إلى تنسيق صورة آخر.

• قم بتغيير وضع العرض إلى تلقائي.

موضع الصورة غير صحيح

• قد لا تتسع إشارات الصورة التي ترسلها بعض الأجهزة على الشاشة بشكل

صحيح. افحص إخراج إشارة الجهاز المتصل. • قم بتغيير وضع العرض إلى تلقائي.

صورة الكمبيوتر غير ثابتة

• تأكد من أن الكمبيوتر يستخدم دقة الشاشة ومعدل التحديث المعتمدين.

• تأكد من أن مصدر فيديو HDMI ليس محتوى HDR مدعومًا.

### الصوت

الصوت غير موجود أو جودته ضعيفة

إذا لم يتم اكتشاف أي إشارة صوتية، فسيقوم التلفزيون بإيقاف إخراج الصوت بشكل تلقائي - ولا يشير ذلك إلى عطل.

• تأكد من تعيين إعدادات الصوت بشكل صحيح.

• تأكد من توصيل كل الكبلات بشكل صحيح.

• تأكد من عدم كتم الصوت أو ضبطه على صفر.

• تأكد من توصيل إخراج صوت التلفزيون بمأخذ إدخال الصوت في جهاز المسرح المنزلي.

.<br>يجب سماع الصوت من مكبرات صوت المسرح المنزلي.

• قد تتطلب بعض الأجهزة تمكين إخراج صوت HDMI يدويًا. إذا كان إخراج صوت HDMI ممكّنًا، ولكنك مع ذلك لم تسمع أي صوت، فحاول تغيير تنسيق

الصوت الرقمي للجهاز إلى PCM) تعديل الشفرة النبضية). للحصول على الإرشادات، يمكنك الرجوع إلى الوثائق المصاحبة للجهاز.

### HDMI وUSB

#### HDMI

• لاحظ أنه بمقدور دعم HDCP) حماية المحتوى الرقمي ذي عرض نطاق ترددي عالي) تأخير الوقت الذي يحتاجه التلفزيون لعرض المحتويات من جهاز HDMI. • إذا لم يتعرف التلفزيون على جهاز HDMI ولم تظهر أي صورة، فحاول تبديل المصدر من جهاز لآخر ثم العودة ثانية.

• في حالة وجود تشويش في صورة الجهاز المتصل بمنفذ HDMI وصوته، قم بتوصيل الجهاز بمنفذ HDMI آخر في التلفزيون وأعد تشغيل جهاز المصدر. • إذا حدث تقطع في الصوت، فتأكد من صحة إعدادات الإخراج من جهاز .HDMI

• في حالة استخدام محول HDMI إلى DVI أو كبل HDMI إلى DVI، تأكد من توصيل كبل صوت إضافي بمنفذ إدخال الصوت IN AUDIO) مأخذ صغير فقط)، إذا كان متوفرًا.

تعذّر عمل EasyLink HDMI

• تأكد من توافق أجهزة HDMI مع CEC-HDMI. فميزات EasyLink لا تعمل إلا مع الأجهزة المتوافقة مع CEC-HDMI.

لا يظهر رمز مستوى الصوت

• عند توصيل جهاز صوتي CEC-HDMI وأنت تستخدم جهاز التحكم عن بُعد لضبط مستوى الصوت من الجهاز، هذا سلوك عادي.

عدم ظهور الصور وملفات الفيديو والموسيقى من جهاز USB

• تأكد من إعداد جهاز تخزين USB بحيث يكون متوافقًا مع فئة التخزين كبير

السعة، كما هو موضح في وثائق جهاز التخزين.

• تأكد من أن جهاز تخزين USB متوافق مع التلفزيون.

• تأكد من أن التلفزيون يدعم تنسيقات ملفات الصوت والصورة.

تشغيل متقطع لملفات USB

• قد يؤدي أداء النقل لجهاز تخزين USB إلى تقييد معدّل نقل البيانات إلى التلفزيون، مما يؤدي إلى رداءة في جودة التشغيل.

### الشبكة

شبكة Fi-Wi مشوشة أو لم يتم العثور عليها

• قد تؤثر أفران المايكروويف أو أجهزة الهاتف التي تعمل بتقنية Dect أو أجهزة n/g/b802.11 Fi-Wiالأخرى الموجودة في الجوار في عمل الشبكة اللاسلكية.

• تأكد من أن جدران الحماية في الشبكة تسمح بالوصول إلى الاتصال اللاسلكي للتلفزيون.

• إذا تعذّر عمل الشبكة اللاسلكية بطريقة صحيحة في المنزل، فحاول تثبيت شبكة سلكية.

تعذّر عمل إنترنت

• إذا كانت التوصيلة بالموجه صحيحة، فتحقق من توصيلة الموجه بإنترنت.

اتصال الكمبيوتر وإنترنت بطيئان

• راجع دليل المستخدم المرفق بالموجه اللاسلكي للحصول على معلومات عن النطاق الداخلي وسرعة النقل والعوامل الأخرى المؤثرة في جودة الإشارة.

> • استخدم اتصال إنترنت عالي السرعة (نطاق ترددي عريض) للموجه. DHCP

• إذا فشل الاتصال، يمكنك التحقق من إعداد DHCP) بروتوكول تكوين المضيف الديناميكي) للموجه. يتعيّن تشغيل DHCP.

### ®Bluetooth تقنية

#### يتعذر الاقتران

<span id="page-39-2"></span>• تأكد من أن الجهاز في وضع الاقتران واقرأ دليل مستخدم الجهاز.

• أبقِ مكبر الصوت اللاسلكي على أقرب مسافة ممكنة من التلفزيون.

• قد تفشل محاولة إقران عدة أجهزة بالتلفزيون في الوقت نفسه.

#### فقدان اتصال Bluetooth®

• ضع مكبر الصوت اللاسلكي ضمن مسافة تبلغ 5 أمتار بينه وبين التلفزيون.

#### مزامنة الصوت والفيديو عبر Bluetooth®

 $\vec{0}$ ، قبل شراء مكبر صوت لاسلكي يعمل بتقنية Bluetooth على لعّاط  $\vec{0}$ جودته من حيث مزامنة الصوت مع الفيديو، المعروفة بشكل عام بالمزامنة بين حركة الشفتين والصوت. لا تعمل جميع أجهزة Bluetooth .صحيح بشكل ® اطلب نصيحة الوكيل.

### قائمة لغة غير صحيحة

إعادة تغيير اللغة إلى لغتك

- **1**انتقل إلى الإعدادات > النظام > اللغة واضغط على OK.
	- **2**حدد اللغة التي تريدها واضغط على OK.
- **3**اضغط على رجوع، بشكل متكرر إذا لزم الأمر، لإغلاق القائمة.

## .19.3 تعليمات عبر إنترنت

<span id="page-39-0"></span>تفضل بزيارة TVsupport/com.philips.www لحل أي مشكلة تتعلق بتلفزيون Philips، ويمكنك استشارة فريق الدعم عبر الإنترنت. ويمكنك تحديد لغتك وإدخال رقم طراز المنتج.

<span id="page-39-1"></span>للاتصال بنا، يمكنك العثور على رقم الهاتف الخاص ببلدك على موقع الدعم بالإضافة إلى أجوبة عن الأسئلة المتداولة. في بعض البلدان، يمكنك الدردشة مع أحد المتعاونين معنا وطرح أسئلتك عليه مباشرة أو عبر البريد الإلكتروني. يمكنك تنزيل برنامج التلفزيون الجديد أو الدليل لقراءته على الكمبيوتر.

## .19.4 الدعم والإصلاح

للحصول على الدعم والإصلاح، اتصل بالخط الساخن للعناية بالمستهلك في بلدك. سيعتني مهندسو الخدمة بعملية الإصلاح، إذا لزم الأمر.

اعثر على رقم الهاتف في الوثائق المطبوعة المرفقة بالتلفزيون. أو راجع موقع الويب TVsupport/com.philips.www وحدد بلدك إذا لزم الأمر.

رقم طراز التلفزيون ورقمه التسلسلي

قد يُطلب منك توفير رقم طراز منتج التلفزيون ورقمه التسلسلي. يمكنك العثور على هذين الرقمين على ملصق الحزمة أو على ملصق النوع في جهة التلفزيون الخلفية أو السفلى.

#### تحذير

لا تحاول إصلاح التلفزيون بنفسك. قد يتسبب ذلك في حدوث إصابات خطيرة أو تلف غير قابل للإصلاح في التلفزيون أو إبطال الضمان.

# .20 السلامة والعناية

## .20.1 أمان

### مهم

اقرأ كل إرشادات السلامة وافهمها قبل استخدام التلفزيون. إذا حدث تلف ناتج من عدم اتباع التعليمات، فلا يطبَّق الضمان.

### خطر حدوث صدمة كهربائية أو نشوب حريق

• لا تعرّض التلفزيون للمطر أو المياه على الإطلاق. لا تضع حاويات السوائل، كالمزهريات، بالقرب من التلفزيون على الإطلاق.

إذا انسكبت السوائل على أو داخل التليفزيون، فافصل التليفزيون عن مأخذ الكهرباء على الفور.

اتصل بقسم العناية بمستهلكي أجهزة تلفزيون Philips لفحص التلفزيون قبل الاستخدام.

• لا تعرّض أبدًا التلفزيون أو جهاز التحكم عن بعد أو البطاريات لدرجات حرارة مفرطة. لا تضعها أبدًا بالقرب من الشموع المضاءة أو اللهب المكشوفة أو أي مصدر حرارة آخر، بما في ذلك أشعة الشمس المباشرة.

• احرص ألا تُدخل أبدًا أشياء في فتحات التهوية أو الفتحات الأخرى الموجودة على التليفزيون.

• لا تضع أبدًا أشياء ثقيلة الوزن على سلك الطاقة.

• تفادَ إدخال قوابس الطاقة بالقوة. فقد تتسبب قوابس الطاقة المرتخية بحدوث شرارة أو نشوب حريق. احرص على ألا يتم الضغط على سلك الطاقة أثناء إدارة شاشة التلفزيون.

• لفصل التلفزيون عن مأخذ الطاقة الرئيسي، يجب فصل قابس الطاقة في التلفزيون. عند فصل الطاقة، اسحب دائماً قابس الطاقة وليس السلك. تأكد دائمًا من إمكانية الوصول الكامل إلى قابس الطاقة وسلك الطاقة والمأخذ في كل الأوقات.

### خطر حدوث إصابة أو تلف بالتلفزيون

• من الضروري وجود شخصين لرفع وحمل التلفزيون الذي يزيد وزنه عن 25 كجم أو 55 رطلا.ً

• إذا قمت بتثبيت التلفزيون على حامل، فاستخدم الحامل المزوّد فقط. ركِّب الحامل على التلفزيون بإحكام.

وضع التلفزيون على سطحٍ مستوٍ قادر على تحمّل وزن التلفزيون والحامل. • عند تثبيت التلفزيون على الحائط، تأكد من قدرة دعامة التثبيت على الحائط على تحمّل وزن التلفزيون بشكل آمن. لا تتحمّل شركة Vision TP مسؤولية أي حادث أو إصابة أو تلف ناجم عن تركيب التلفزيون على الحائط بطريقة غير صحيحة. • إنّ بعض أجزاء هذا المنتج مصنوعة من الزجاج. تعامل معها بعناية لتجنب الإصابة بجروح أو تلف المنتج.

#### خطر إلحاق ضرر بالتلفزيون!

قبل توصيل التلفزيون بمأخذ الطاقة، تأكد من أن جهد الطاقة يطابق القيمة المطبوعة على الجهة الخلفية من التلفزيون. لا تقم بتوصيل التلفزيون على الإطلاق بمأخذ الطاقة إذا كان الجهد مختلفًا.

### مخاطر الاستقرار

<span id="page-40-2"></span><span id="page-40-1"></span><span id="page-40-0"></span>قد يقع التلفزيون ويتسبب بإصابة شخصية خطيرة أو بالوفاة. يمكن تفادي عدد كبير من الإصابات، لا سيّما تلك التي تلحق الأطفال، من خلال اتخاذ تدابير وقائية بسيطة، مثل:

• تأكد دائمًا من عدم تعليق التلفزيون على حافة الأثاث الداعم له.

• استخدم دائمًا الخزائن أو الحوامل أو وسائل التثبيت الموصى بها من قبل الشركة المصنّعة لجهاز التلفزيون.

• استخدم دائمًا أثاثًا يمكنه تحمّل جهاز التلفزيون بأمان.

• أخبر الأطفال دائمًا عن مخاطر التسلق على الأثاث للوصول إلى التلفزيون أو عناصر التحكّم به.

• قم دائمًا بتوجيه الأسلاك والكابلات المتصلة بالتلفزيون بحيث لا يمكن التعثر بها أو سحبها أو إمساكها.

• لا تضع التلفزيون على الإطلاق في مكان غير مستقر.

• لا تضع التلفزيون على الإطلاق على قطع أثاث طويلة (مثل الخزائن العادية أو تلك المخصصة للكتب) بدون تثبيت كل من قطعة الأثاث والتلفزيون بدعامة مناسبة.

• لا تضع التلفزيون على الإطلاق على قماش أو أي مواد أخرى قد تكون موجودة بين التلفزيون والأثاث الداعم.

• لا تضع أبدًا أي أغراض قد تغري الأطفال للتسلق، مثل الألعاب وأجهزة التحكّم عن بُعد، أعلى التلفزيون أو قطعة الأثاث التي يتواجد عليها التلفزيون.

إذا كان سيتم الاحتفاظ بالتلفزيون الحالي ونقله، فيجب تطبيق الاعتبارات نفسها المذكورة أعلاه.

### خطر البطاريات

• لا تبتلع البطارية. خطر التعرّض لحرق كيميائي.

• قد يحتوي جهاز التحكم عن بُعد على بطارية خلوية مستديرة /على شكل قطعة معدنية. في حال ابتلاعها، قد يتسبّب ذلك في حروق داخلية خطرة في غضون ساعتين فقط وقد يؤدي إلى الموت.

• احتفظ بالبطاريات المُستخدمة والجديدة بعيدًا عن الأولاد.

• في حال لم تستطع إغلاق حجرة البطارية بشكل محكم، توقف عن استخدام المنتج واحتفظ به في مكان بعيد عن الأولاد.

• إذا كنت تشك في أنه ربما تم ابتلاع البطاريات أو وضعها في أي مكان من الجسم، فاطلب المساعدة الطبية على الفور.

• قد يؤدي استبدال البطارية بنوع غير صحيح إلى خطر اندلاع حريق أو حدوث انفجار.

• قد يؤدي استبدال بطارية بنوع غير صحيح إلى المساومة على السلامة (على سبيل المثال، في حالة بعض أنواع بطاريات الليثيوم).

• قد يؤدي التخلص من بطارية في النار أو فرن ساخن أو سحقها أو تقطيعها ميكانيكيًا إلى خطر حدوث انفجار.

• قد يؤدي ترك بطارية في بيئة محيطة ذات درجة حرارة مرتفعة جدًا إلى حدوث انفجار أو إلى تسرّب سائل أو غاز قابل للاشتعال.

• قد يؤدي تعرُّض بطارية لضغط هواء منخفض جدًا إلى حدوث انفجار أو إلى تسرّب سائل أو غاز قابل للاشتعال.

### خطر الحرارة المفرطة

لا تركّب التلفزيون على الإطلاق في مساحة ضيّقة. اترك دائمًا مسافة من 10 سنتيمترات أو 4 بوصات على الأقل حول التلفزيون لضمان التهوية المناسبة. تأكد دائمًا من عدم تغطية فتحات التهوية على التلفزيون بالستائر أو غيرها من الأجسام.

### العواصف الرعدية

افصل التليفزيون عن مأخذ الكهرباء والهوائي قبل العواصف الرعدية. أثناء العواصف الرعدية، لا تلمس أي جزء من التليفزيون أو سلك الكهرباء أو كابل الهوائي.

#### خطر إلحاق الضرر بحاسة السمع

تجنب استخدام سماعات الأذن أو سماعات الرأس بمستوى صوت مرتفع أو لفترات طويلة.

### درجات الحرارة المنخفضة

إذا تم نقل التلفزيون في درجات حرارة أقل من 5 درجات مئوية أو 41 درجة فهرنهايت، فانزع غلاف التلفزيون وانتظر حتى تصل درجة حرارته إلى درجة حرارة الغرفة قبل توصيله بمأخذ الطاقة.

### الرطوبة

<span id="page-41-0"></span>في الحالات النادرة، وبحسب درجة الحرارة ونسبة الرطوبة، قد يظهر تكاثف طفيف على الزجاج الأمامي للتلفزيون (في بعض الطرازات). لتفادي هذه الحالة، لا تعرّض التلفزيون لاشعة الشمس المباشرة أو الحرارة أو الرطوبة الشديدة. في حال حدوث تكاثف، فسيختفي بطريقة طبيعية بعد تشغيل التلفزيون لبضع ساعات. لن تلحق رطوبة التكاثف أي ضرر بالتلفزيون، ولن تتسبّب في حدوث قصور في أدائه.

## .20.2 العناية بالشاشة

• لا تلمس الشاشة أبدًا أو تدفعها أو تحكها أو تضربها بأي شيء.

• افصل التليفزيون قبل التنظيف.

• احرص على تنظيف التلفزيون وإطاره بلطف باستخدام قطعة قماش رطبة ومسحه برفق. تجنّب ملامسة أضواء Ambilight \*LED على جهة التلفزيون الخلفية. لا تستخدم أبدًا المواد كالكحول أو المواد الكيميائية أو مواد التنظيف المنزلية على التلفزيون.

• لتفادي التشوه وبهت الألوان، امسح قطرات الماء بأسرع ما يمكن.

• تفادَ الصور الثابتة قدر الإمكان. فالصور الثابتة تبقى معروضة على الشاشة لفترة طويلة من الوقت. تتضمن الصور الثابتة القوائم على الشاشة والأشرطة السوداء وعرض الوقت إلخ. إذا توجب عليك استخدام الصور الثابتة، فخفف درجة تباين الشاشة وسطوعها لتجنب إلحاق الضرر بها.

> \* ضوء LED Ambilight مخصص للطرازات التي تدعم وظيفة Ambilight فقط.

# .21 أحكام الاستخدام

#### $\int$ وحفوظة الحقوق كل IP Vision Europe B.V 2023 ©

 $\dot{\parallel}$  تم طرح هذا المنتج في السوق من قبل شركة TP Vision Europe B.V أو إحدى الشركات التابعة لها، والمُشار إليها هنا فيما بعد بالاسم Vision TP ، الشركة المصنّعة للمنتج. إن شركة Vision TP هي الضامن لهذا التلفزيون الذي يأتي مزوّدًا مع هذا الكتيّب. إن Philips وشعار الدرع من Philips هما علامتان ..Koninklijke Philips N.V لشركة مسجلتان تجاريتان

المواصفات عرضة للتغيير من دون إشعار. تعود ملكية العلامات التجارية إلى V.N Philips Koninklijke أو إلى مالكيها المعنيين. تحتفظ TP Visionبحق تغيير المنتجات في أي وقت بدون أن تكون مجبرة على تعديل المستلزمات السابقة وفقًا لذلك.

من المفترض أن تكون المواد المكتوبة التي تم حزمها مع التلفزيون والكتيّب المخزن في ذاكرة التلفزيون أو الذي يتم تنزيله من موقع Philips على الويب TVsupport/com.philips.www مناسبةً للغرض المقصود من استخدام النظام.

تُعدّ المواد في هذا الدليل مناسبة لأغراض استخدام النظام. إذا تم استخدام المنتج أو وحداته الفردية أو الإجراءات المتعلقة به لأغراض غير تلك المحددة في هذا المستند، فيجب الحصول على تصديق بصلاحيتها وملاءمتها. تضمن شركة TP Visionأن المواد ذاتها لا تنتهك أي براءة اختراع أمريكية. ليس هناك أي ضمانة أخرى، صريحة كانت أم ضمنية. لا تتحمل شركة Vision TP أي مسؤولية عن أي أخطاء في محتوى هذا المستند أو أي مشاكل تنتج عن محتوى هذا المستند. سيتم تصحيح الأخطاء التي يتم تبليغ Philips عنها، كما سيتم نشرها على موقع دعم Philipsعلى الويب في أقرب وقت ممكن.

شروط الضمان - خطر الإصابة أو إلحاق الضرر بالتلفزيون أو إبطال الضمان! لا تحاول أبدًا إصلاح التلفزيون بنفسك. استخدم التلفزيون والملحقات للأغراض المحددة من قبل المصنّع فقط. تشير علامة التحذير المطبوعة على الجهة الخلفية من التلفزيون إلى خطر التعرض لصدمة كهربائية. لا تقم بإزالة غطاء التلفزيون على الإطلاق. اتصل دائمًا بقسم العناية بمستهلكي أجهزة تلفزيون Philips للصيانة أو الإصلاحات. ابحث عن رقم الهاتف في الوثائق المطبوعة الواردة مع التلفزيون. أو راجع الموقع الإلكتروني

 support/com.philips.www وحدد بلدك إذا لزم الأمر. سيتم إبطال الضمان نتيجة أي عملية محظورة صراحة في هذا الدليل، أو أي عمليات ضبط وإجراءات تجميع المنتج غير الموصى بها أو غير المصرّح بها في هذا الدليل.

#### خصائص البكسل

يتميّز هذا التلفزيون بعددٍ كبيرٍ من وحدات البكسل الملونة. على الرغم من أن المنتج يحتوي على وحدات بيكسل فعلية بنسبة 99,999% أو أكثر، إلا أن النقاط السوداء أو النقاط الضوئية الساطعة (حمراء أو خضراء أو زرقاء) قد تظهر بشكل مستمر على الشاشة. يُعدّ ذلك خاصية بنيوية للشاشة (ضمن المقاييس الصناعية الشائعة) وليس عطلا.ً لذلك، تجدر الإشارة إلى أن هذه الظاهرة لا تخضع للإصلاح أو التبديل أو استرداد الأموال ضمن و /أو خارج فترة الضمان.

#### خصائص الإضاءة الخلفية

خضعت كل أجهزة تلفزيون Philips لاختبارات وفحوصات صارمة قبل شحنها إليك. كن متأكدًا أننا نولي أهمية كبرى لجودة أجهزة التلفزيون التي نقدّمها لكي لا تواجه أي إزعاج أثناء مشاهدة التلفزيون. لكن، تجدر الإشارة إلى أن & quot;نزيف الإضاءة الخلفية& quot) ;تأثير مورا) و /أو عدم مساواة الضوء في الإضاءة الخلفية الذي يمكن مشاهدته في الصور الداكنة أو في الغرف الداكنة جدًا والمعتمة فقط هو ضمن مواصفات التلفزيون. لا تمثّل هذه الحالات تدهورًا في حالة التلفزيون ويجب عدم اعتبارها على أنها شائب في التلفزيون. بالتالي، إن المطالبات من هذا النوع للضمان، أو الخدمة المجانية أو الحصول على بديل أو استعادة الأموال غير مقبولة ضمن و /أو خارج فترة الضمان.

<span id="page-42-0"></span>وتلتزم Vision TP بتطوير المنتجات التي لا تؤثر على الصحة سلبًا وإنتاجها وتسويقها. وتؤكد شركة Vision TP أن التعامل الصحيح مع منتجاتها واستخدامها بما يتوافق مع الغرض المقصود منها يجعل استخدامها آمنًا وفقًا للأدلة العلمية الصحيحة المتوفرة اليوم. تؤدي Vision TP دورًا حيويًا في تطوير معايير السلامة الدولية، بما يمكّن Vision TP من توقع تطورات أفضل في عملية وضع المعايير لإدراجها مبكرًا في منتجاتها.

# 22.1. Google TV

TV Google هو اسم لتجربة البرنامج الخاص بهذا الجهاز وعلامة تجارية لشركة .Google LLC تعد Google YouTube والعلامات الأخرى علامات تجارية لشركة .Google LLC

# Google TV

# <span id="page-43-1"></span><span id="page-43-0"></span>22.4. Dolby Vision <sub>g</sub>Dolby Atmos

 ورمز Dolby Audio Dolby Atmos Dolby Visionو Dolby إن D المزدوج هي علامات تجارية مسجّلة لشركة Laboratories Dolby .Licensing Corporation

تم التصنيع بموجب ترخيص من Laboratories Dolby. أعمال سرية غير منشورة. حقوق النشر والطبع والتأليف محفوظة © للأعوام من 2012 إلى 2022 لصالح شركة Laboratories Dolby. جميع الحقوق محفوظة.

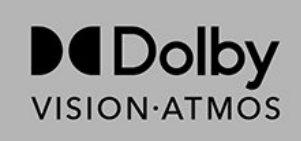

## 22.2. HDMI

HDMI High-Definition Multimedia HDMI إن dressInterface trade HDMI وشعارات HDMI هي علامات تجارية أو علامات تجارية مسجلة لشركة Administrator Licensing HDMI  $\ln c$  ,

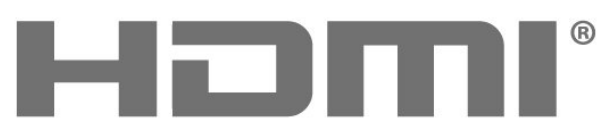

HIGH-DEFINITION MULTIMEDIA INTERFACE

# 22.5. Wi-Fi Alliance

<span id="page-43-5"></span><span id="page-43-2"></span>إنَّ شعار Wi-Fi CERTIFIED لشركة لةَّمسج تجارية علامة هو َ™Wi-Fi ®.Alliance

<span id="page-43-6"></span>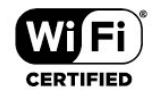

## 22.6. Kensington

### (عند الاقتضاء)

<span id="page-43-3"></span>إن Kensington Saver Micro عبارة عن علامتين تجاريتين مسجّلتين في الولايات المتحدة لشركة World ACCO مع التسجيلات الصادرة والتطبيقات المعلّقة في بلدان أخرى حول العالم.

<span id="page-43-7"></span><span id="page-43-4"></span>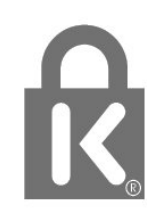

## متقدم HEVC 22.3.

مشمول ضمن مطالبة واحدة أو أكثر لبراءات اختراع HEVC المدرجة في .patentlist.accessadvance.com جاهز لتحديّات المستقبل بفضل فك التشفير HEVC المتقدم.

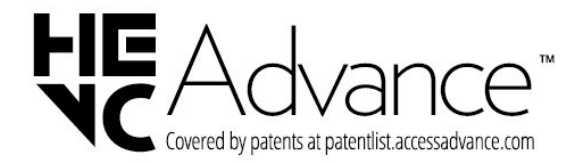

# .22.7 علامات تجارية أخرى

كل العلامات التجارية المسجلة وغير المسجلة الأخرى تعود ملكيتها لمالكيها المعنيين.

إخلاء مسؤولية في ما يتعلق بالخدمات و /أو البرامج التي تقدمها جهات خارجية

<span id="page-45-0"></span>قد تطرأ تغييرات على الخدمات و /أو البرامج التي تقدمها جهات خارجية أو قد يتم تعليقها أو إنهاؤها بدون إشعار مسبق. لا تتحمل Vision TP أي مسؤولية عن أي نوع من الحالات هذه.

<span id="page-46-0"></span>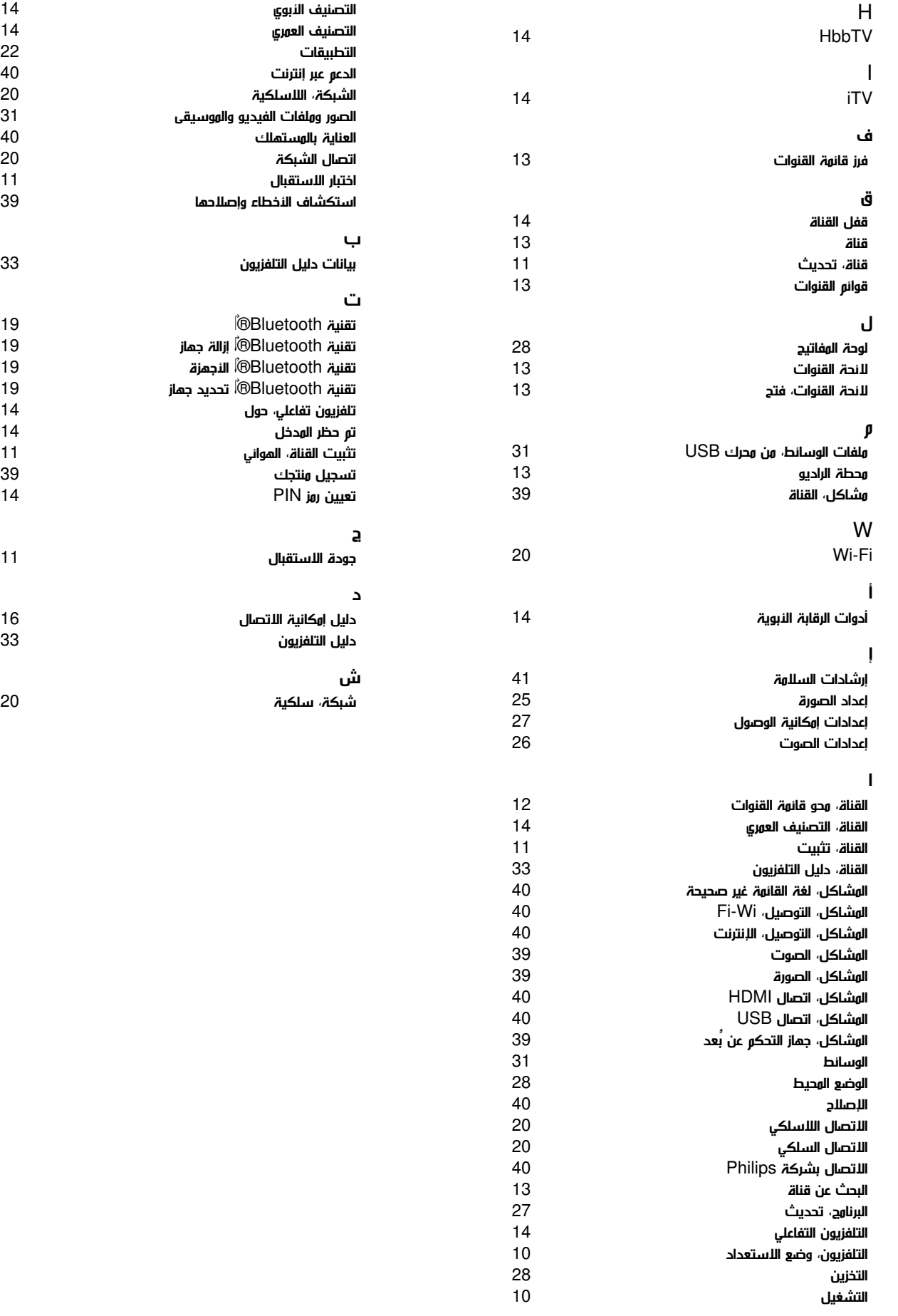

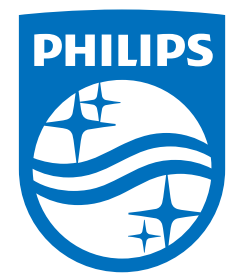

All registered and unregistered trademarks are property of their respective owners.<br>Specifications are subject to change without notice.<br>Philips and the Philips Shield Emblem are registered trademarks of Koninklijke Phili This product has been manufactured and is sold under the responsibility of TP Vision Europe B.V., and TP Vision Europe B.V. is the warrantor in relation to this product.<br>2023© TP Vision Europe B.V. is the warrantor in relation to this product.

www.philips.com/welcome